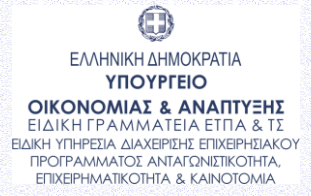

**ENAVEK** 2014-2020 ΕΠΙΧΕΙΡΗΣΙΑΚΟ ΠΡΟΓΡΑΜΜΑ<br>ΑΝΤΑΓΩΝΙΣΤΙΚΟΤΗΤΑ•ΕΠΙΧΕΙΡΗΜΑΤΙΚΟΤΗΤΑ•ΚΑΙΝΟΤΟΜΙΑ

 $\bigodot$ ΕΛΛΗΝΙΚΗ ΔΗΜΟΚΡΑΤΙΑ ΥΠΟΥΡΓΕΙΟ ΠΑΙΔΕΙΑΣ, ΕΡΕΥΝΑΣ & ΘΡΗΣΚΕΥΜΑΤΩΝ Η ΕΙΔΙΚΉ ΥΠΗΡΈΣΙΑ ΔΙΑΧΕΙΡΙΣΗΣ ΚΑΙ<br>ΕΦΑΡΜΟΓΗΣ ΔΡΑΣΕΩΝ ΣΤΟΥΣ ΤΟΜΕΙΣ<br>ΤΗΣ ΕΡΕΥΝΑΣ, ΤΗΣ ΤΕΧΝΟΛΟΓΙΚΗΣ<br>ΑΝΑΠΤΥΞΗΣ ΚΑΙ ΤΗΣ ΚΑΙΝΟΤΟΜΙΑΣ

**B' Κύκλος - Ενιαία Δράση Κρατικών Ενισχύσεων Έρευνας Τεχνολογικής Ανάπτυξης και Καινοτομίας «ΕΡΕΥΝΩ – ΔΗΜΙΟΥΡΓΩ – ΚΑΙΝΟΤΟΜΩ»**

# **ΕΓΧΕΙΡΙΔΙΟ ΠΣΚΕ**

## **ΓΙΑ ΤΗΝ ΥΠΟΒΟΛΗ**

**ΑΙΤΗΣΗΣ ΧΡΗΜΑΤΟΔΟΤΗΣΗΣ** 

**1 η έκδοση**

## **ΜΑΡΤΙΟΣ 2019**

**Ειδική Υπηρεσία Διαχείρισης και Εφαρμογής Δράσεων στους τομείς Έρευνας, Τεχνολογικής Ανάπτυξης και Καινοτομίας (ΕΥΔΕ ΕΤΑΚ)**

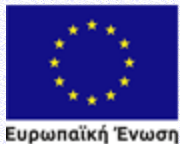

-<br>-<br>Ευρωπαϊκής Ανάπτυξης<br>- Περιφερειακής Ανάπτυξης

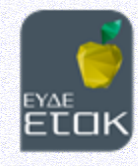

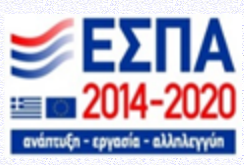

## **ΠΕΡΙΕΧΟΜΕΝΑ**

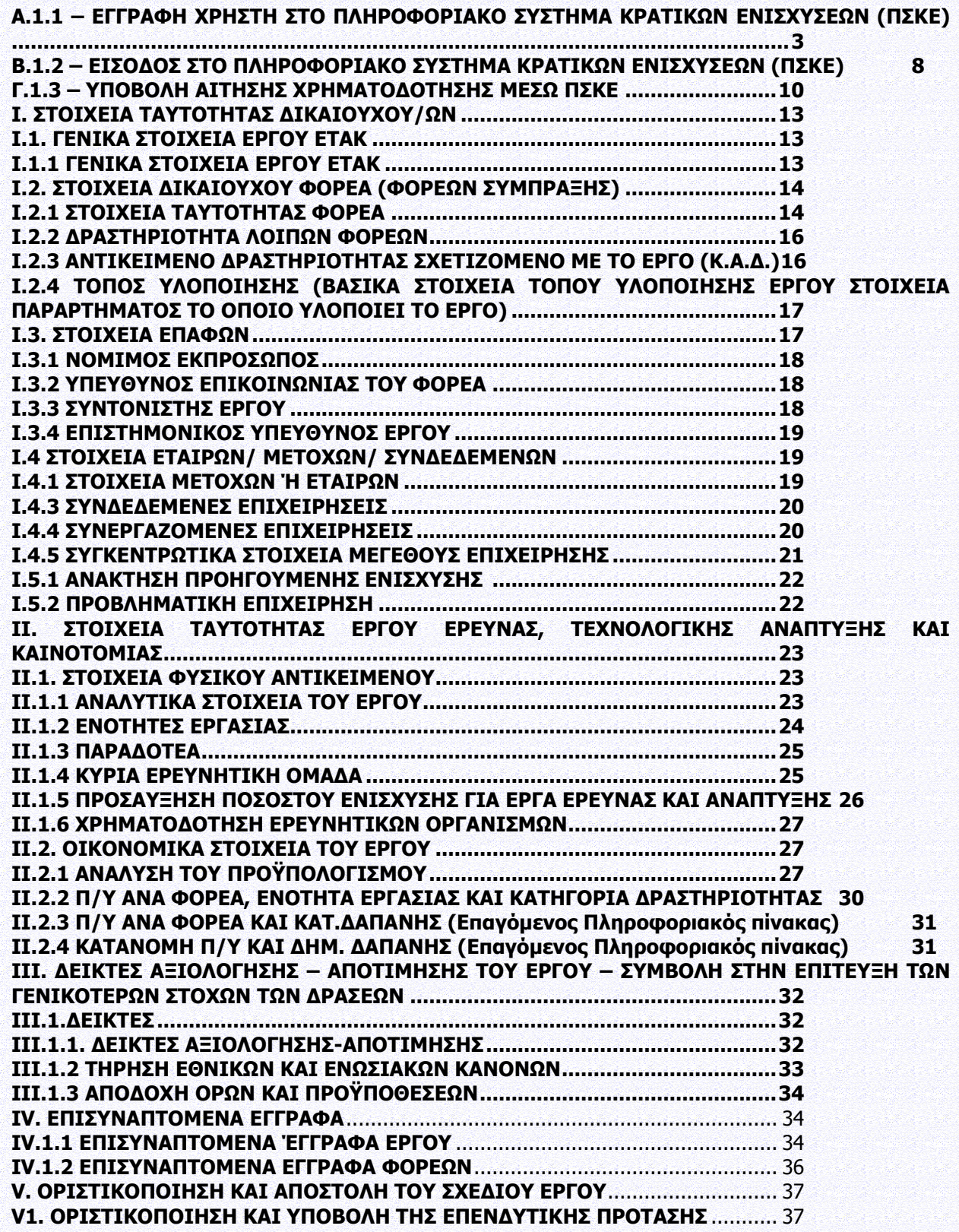

## **ΕΙΣΑΓΩΓΗ**

Σκοπός του παρόντος εγγράφου είναι η παροχή οδηγιών χρήσης των διαδικασιών/λειτουργιών του ΠΣΚΕ.

## <span id="page-2-0"></span>**Α.1.1 – ΕΓΓΡΑΦΗ ΧΡΗΣΤΗ ΣΤΟ ΠΛΗΡΟΦΟΡΙΑΚΟ ΣΥΣΤΗΜΑ ΚΡΑΤΙΚΩΝ ΕΝΙΣΧΥΣΕΩΝ (ΠΣΚΕ)**

Η ηλεκτρονική υποβολή των αιτήσεων χρηματοδότησης πραγματοποιείται μέσω του Πληροφοριακού Συστήματος Διαχείρισης Κρατικών Ενισχύσεων (ΠΣΚΕ). Ο χρήστης πρέπει να επισκεφθεί την ιστοσελίδα [www.ependyseis.gr/mis](http://www.ependyseis.gr/mis) και εφόσον είναι νέος χρήστης πρέπει να εγγραφεί στο σύστημα, επιλέγοντας το πεδίο **«εγγραφή νέου χρήστη»** (εικόνα 1).

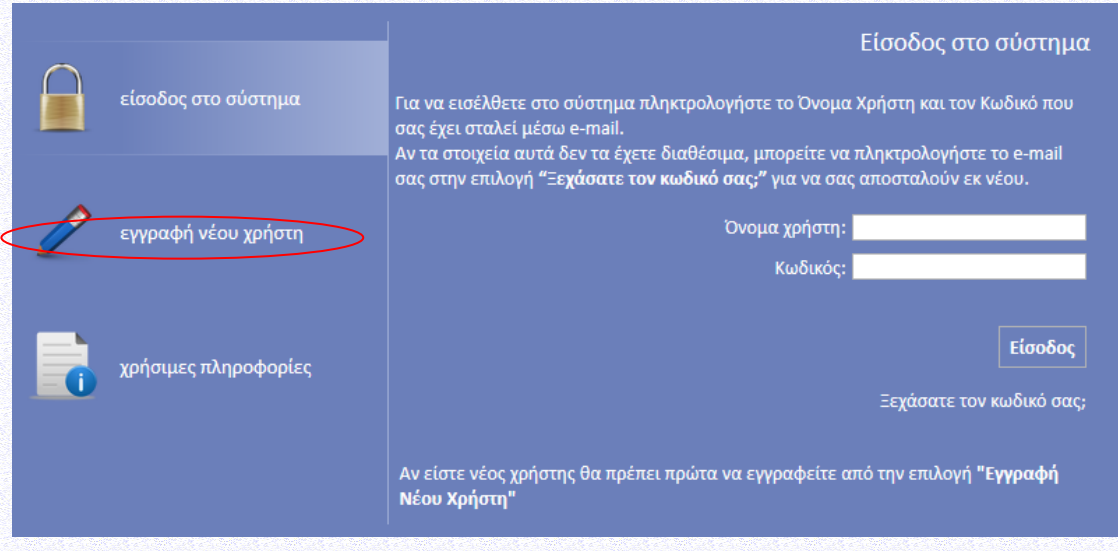

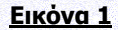

Στη συνέχεια επιλέγει τη Δράση «ΕΡΕΥΝΩ-ΔΗΜΙΟΥΡΓΩ-ΚΑΙΝΟΤΟΜΩ» και συμπληρώνει όλα τα στοιχεία που απαιτούνται (Επώνυμο, όνομα, οδός, e-mail κ.λπ.) (εικόνες 2 & 3). Στο πεδίο **«Δηλώστε το όνομα χρήστη που θέλετε να έχετε για την πρόσβασή σας στο Π.Σ.»,** ο χρήστης πρέπει να συμπληρώσει ένα προτεινόμενο όνομα χρήστη το οποίο να περιέχει 4-12 λατινικούς χαρακτήρες, χωρίς κενά και ειδικούς χαρακτήρες. Σε περίπτωση που το Όνομα Χρήστη που επιλέξει υπάρχει ήδη εμφανίζεται για σύντομο χρονικό διάστημα στο κάτω μέρος της οθόνης ένα προειδοποιητικό μήνυμα. Σε αυτή την περίπτωση πρέπει να επιλέξει άλλο Όνομα Χρήστη.

Επισημαίνεται ότι: το **e-mail** πρέπει οπωσδήποτε να είναι έγκυρο και ο χρήστης πρέπει να έχει πρόσβαση, καθώς σε αυτό θα αποστείλει το σύστημα τα πλήρη στοιχεία εισόδου (όνομα χρήστη και κωδικό πρόσβασης). Όταν ο χρήστης ολοκληρώσει τη συμπλήρωση των στοιχείων, τα αποστέλλει στο σύστημα μέσω της επιλογής **«Αποστολή Στοιχείων»** (εικόνα 3).

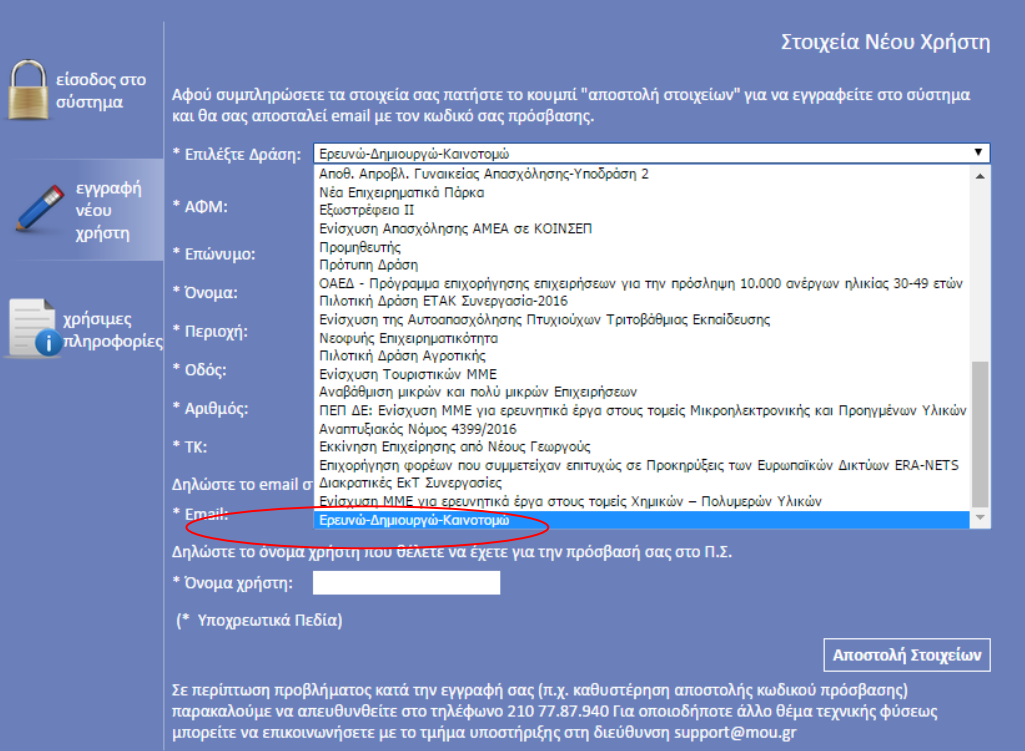

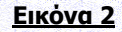

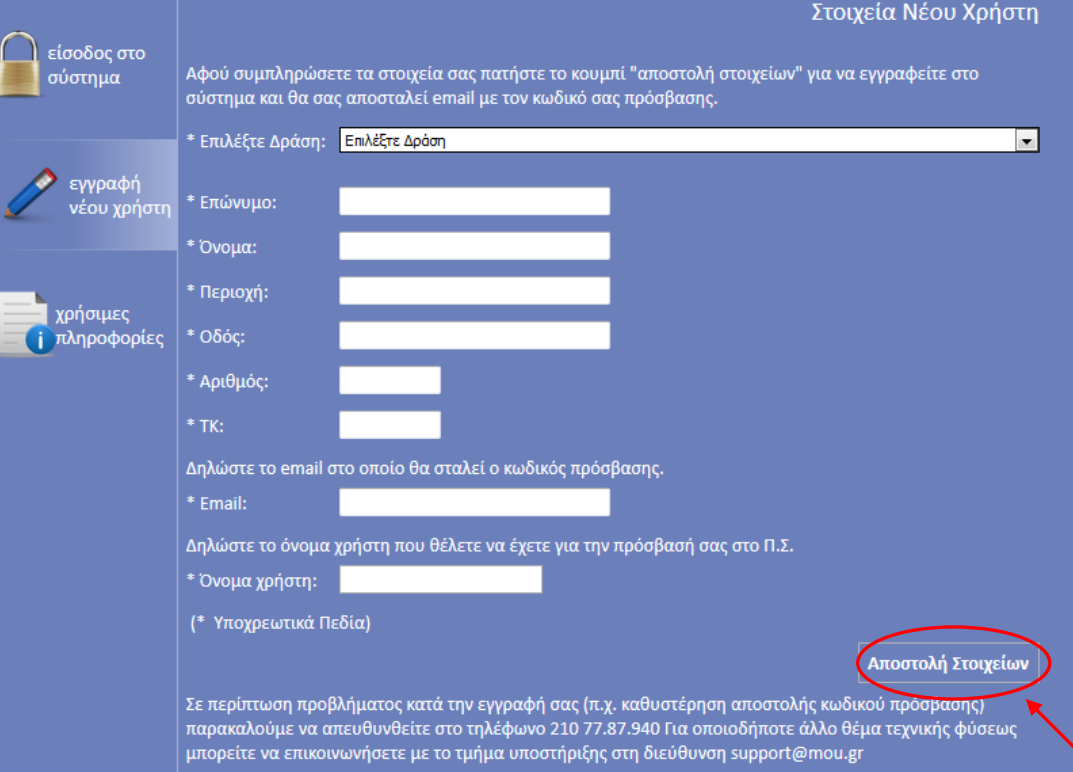

**Εικόνα 3**

Εφόσον η εγγραφή είναι επιτυχής αλλάζει η σελίδα σ' αυτή της εισόδου στο σύστημα και εμφανίζεται σχετικό μήνυμα στην οθόνη: **«Η εγγραφή σας έγινε επιτυχώς. Τα στοιχεία πρόσβασης έχουν αποσταλεί στο e-mail σας»** (εικόνα 4).

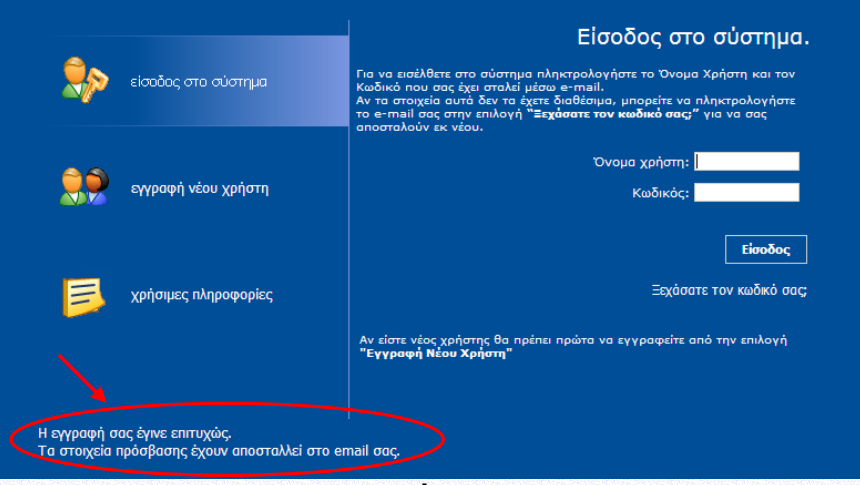

**Εικόνα 4**

Ακολούθως περιγράφονται επιπλέον δυνατότητες του Πληροφοριακού Συστήματος:

**1. Προσθήκη Υπηρεσιών (Δράσεων):** Εάν ο χρήστης έχει ήδη εγγραφεί στο πληροφοριακό σύστημα, δηλαδή έχει ήδη όνομα χρήστη και κωδικό, μπορεί εφόσον πραγματοποιήσει είσοδο στο σύστημα να επιλέξει από το αριστερό μενού **«Βοηθητικά»** τον σύνδεσμο **«Προσθήκη Υπηρεσιών»**. Στην οθόνη εμφανίζεται μια λίστα με τις Δράσεις που περιλαμβάνονται στο Πληροφοριακό Σύστημα και που μπορεί να προσθέσει (εικόνα 5 ενδεικτικά). Για να δείτε τη νέα Δράση θα πρέπει να γίνει εκ νέου η είσοδος στο σύστημα.

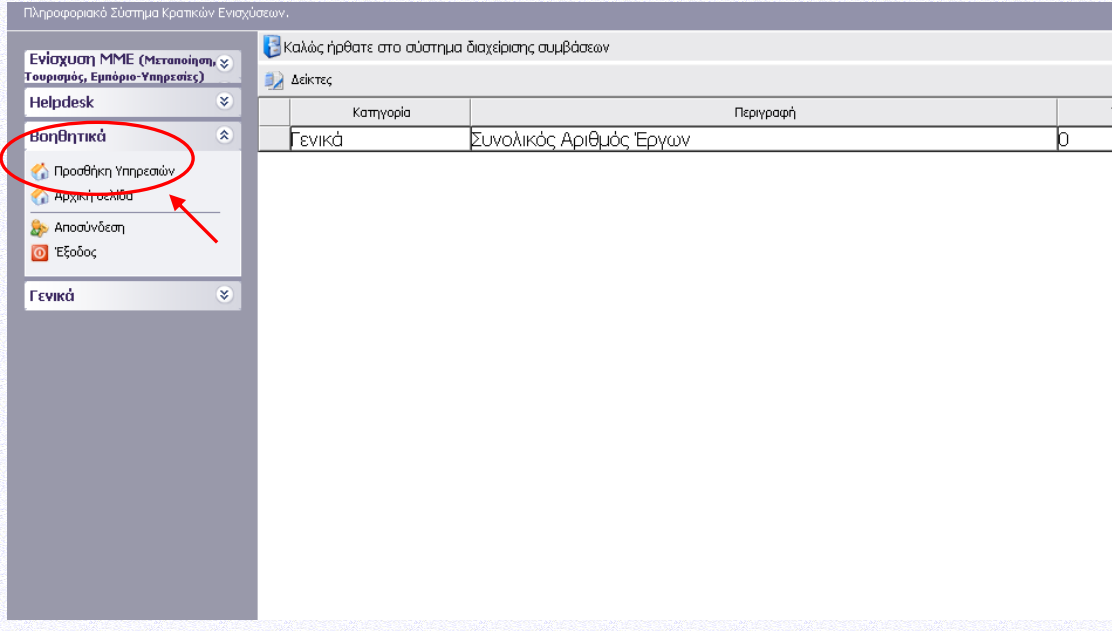

#### **Εικόνα 5**

Ο χρήστης επιλέγει την Δράση «ΕΡΕΥΝΩ-ΔΗΜΙΟΥΡΓΩ-ΚΑΙΝΟΤΟΜΩ» (υπηρεσία) που θέλει να προσθέσει από τη λίστα που εμφανίζεται στο πεδίο **«Υπηρεσίες στις οποίες μπορείτε να εγγραφείτε»** και μετά επιλέγει **«Προσθήκη»,** ώστε να προστεθεί η Δράση στο αριστερό μενού (εικόνα 6 ενδεικτικά).

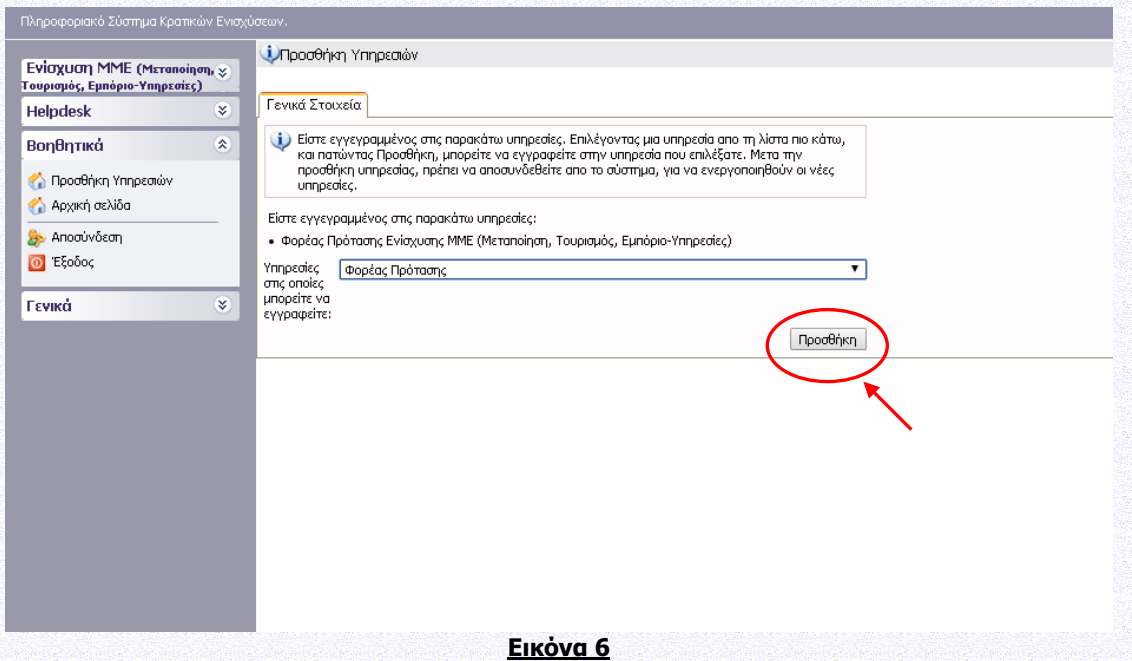

2. **Αλλαγή στοιχείων χρήστη:** Αν ο χρήστης επιθυμεί την αλλαγή του κωδικού πρόσβασης ή κάποιου άλλου στοιχείου που είχε δηλώσει κατά την εγγραφή του ως χρήστης του ΠΣΚΕ, μπορεί χρησιμοποιώντας ως πρόγραμμα περιήγησης τον Internet Explorer να το κάνει επιλέγοντας **«Προσωπικά Στοιχεία»** στο πεδίο **«Γενικά»** από το μενού που εμφανίζεται αριστερά (εικόνα 7 ενδεικτικά) εφόσον έχει πραγματοποιήσει είσοδο στο πληροφορικό σύστημα.

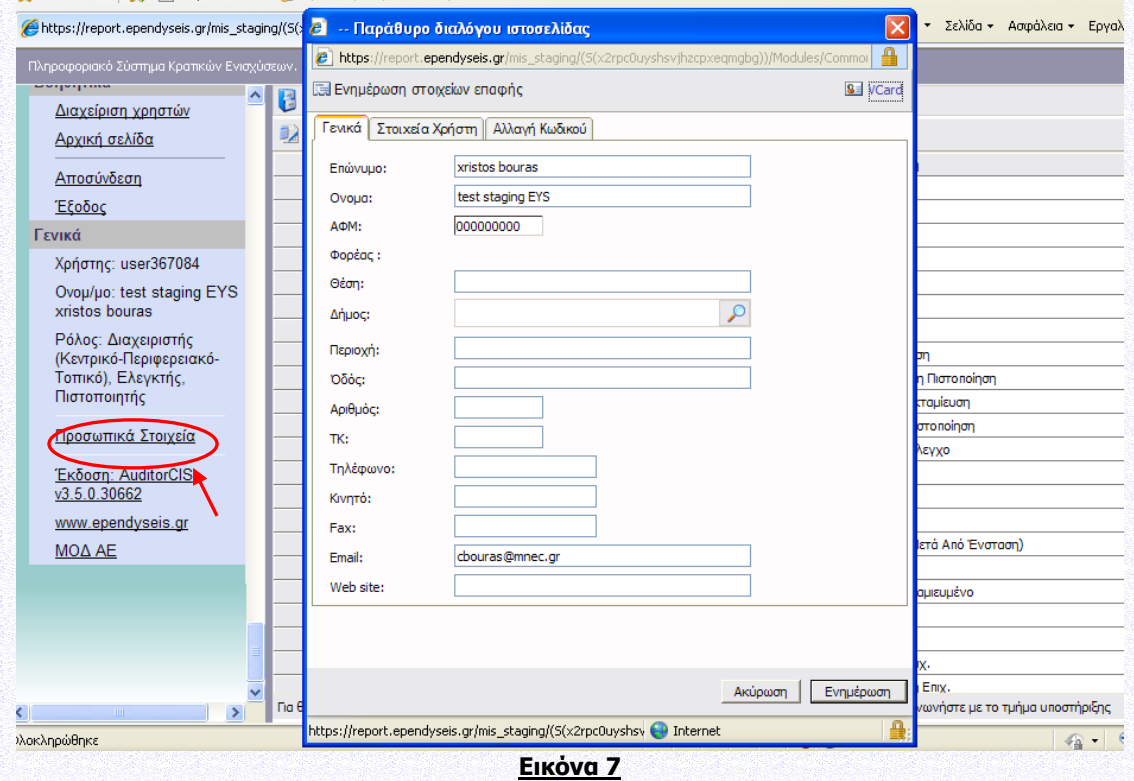

3. **Ανάκτηση κωδικού πρόσβασης:** Σε περίπτωση που ο χρήστης απολέσει ή ξεχάσει τους κωδικούς πρόσβασης, το σύστημα του δίνει τη δυνατότητα ανάκτησης αυτών μέσω της επιλογής **«Ξεχάσατε τον κωδικό σας;»** (εικόνα 8).

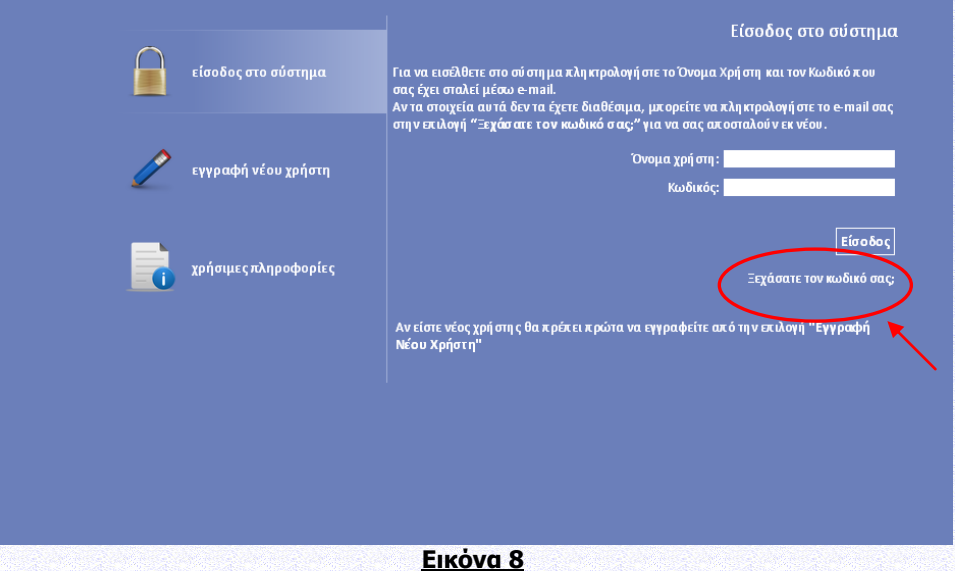

Στη συνέχεια ο χρήστης θα πρέπει να συμπληρώσει υποχρεωτικά το e-mail που είχε δηλώσει στη φόρμα εγγραφής και προαιρετικά το όνομα χρήστη. Μέσω της επιλογής **«Αποστολή e-mail»** το σύστημα αποστέλλει τα στοιχεία εισόδου για το πληροφοριακό σύστημα στο e-mail του χρήστη (εικόνα 9).

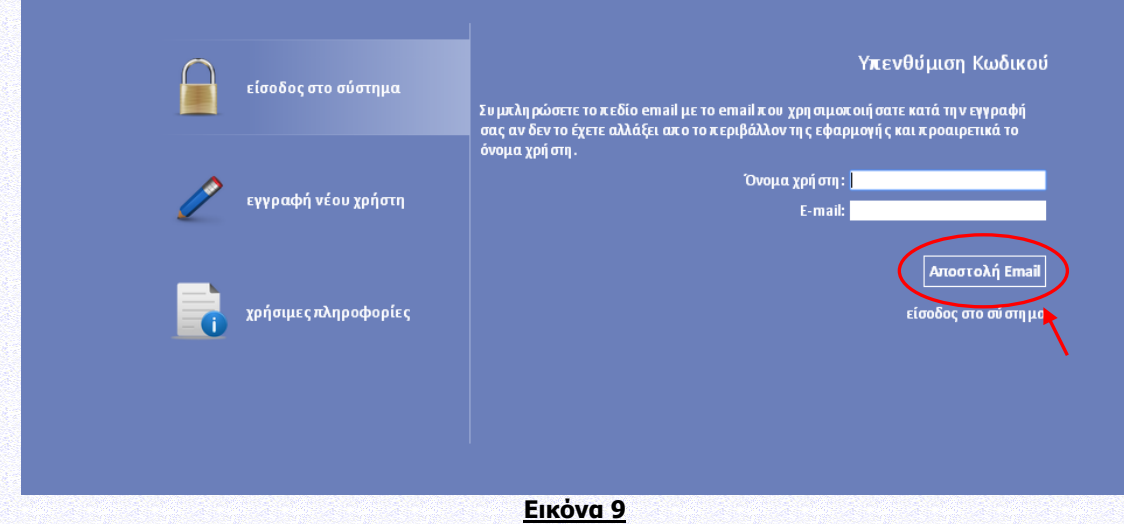

#### **Συμβουλές – Επίλυση Προβλημάτων**

1. Για να μην υπάρξει τυπογραφικό λάθος είναι προτιμότερο να κάνετε Αντιγραφή (Copy – Ctrl C) – Επικόλληση (Paste Ctrl V) από το E-mail των στοιχείων εισόδου.

2. Επειδή είναι πιθανό να επανέλθετε αρκετές φορές μέχρι την υποβολή, αλλά και στην συνέχεια, φροντίστε για την αποθήκευση των στοιχείων εισόδου.

3. Σε περίπτωση που εισάγετε λανθασμένα στοιχεία περισσότερες από 3 φορές ο λογαριασμός σας κλειδώνει και πρέπει να επικοινωνήσετε με το γραφείο υποστήριξης (210-7787940 support@mou.gr ώρες γραφείου 09:00 – 17:00) για να ξεκλειδώσει.

#### **Υποστηριζόμενοι Browsers για τις Νέες Δράσεις του ΠΣΚΕ :**

1. Internet Explorer 9 και άνω (προηγούμενες εκδόσεις του εν λόγω browser, ενδέχεται να σας προκαλέσουν σοβαρά προβλήματα κατά την επεξεργασία της πρότασης),

- 2. Mozilla Firefox,
- 3. Google Chrome.

Στην περίπτωση που χρησιμοποιείτε Internet Explorer βεβαιωθείτε ότι η διεύθυνση ependyseis.gr δεν βρίσκεται στην λίστα "Συμβατότητα Προβολής" (ή Compatibility View).

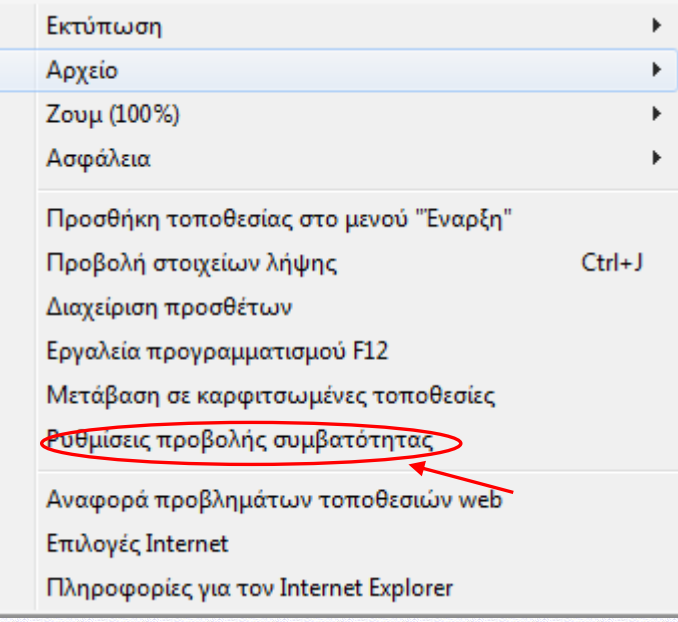

## <span id="page-7-0"></span>**Β.1.2 – ΕΙΣΟΔΟΣ ΣΤΟ ΠΛΗΡΟΦΟΡΙΑΚΟ ΣΥΣΤΗΜΑ ΚΡΑΤΙΚΩΝ ΕΝΙΣΧΥΣΕΩΝ (ΠΣΚΕ)**

Εφόσον η διαδικασία εγγραφής έχει ολοκληρωθεί με επιτυχία, ο χρήστης μπορεί να συνδεθεί με το πληροφοριακό σύστημα μέσω του συνδέσμου [www.ependyseis.gr/mis](http://www.ependyseis.gr/mis) και να υποβάλλει την αίτηση χρηματοδότησης. Εισάγει το **«όνομα χρήστη»**, τον **«κωδικό»** που έχει λάβει στο e-mail στα αντίστοιχα πεδία και επιλέγει **«Είσοδος»** (εικόνα 10).

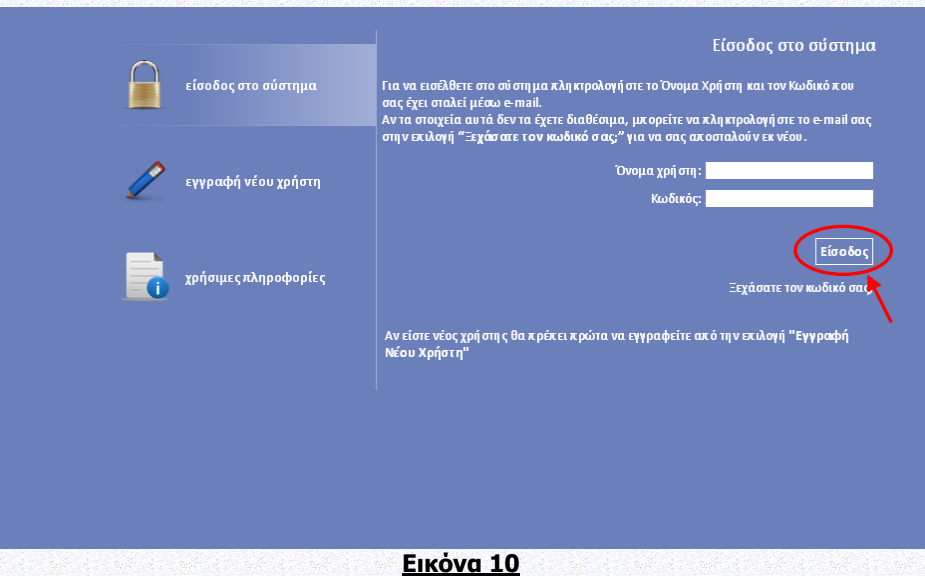

Στη συνέχεια από το μενού που εμφανίζεται αριστερά ο χρήστης μπορεί να επιλέξει την Δράση «Ερευνώ-Δημιουργώ-Καινοτομώ Β' Κύκλος». Επιλέγοντας τη Δράση Ερευνώ-Δημιουργώ-Καινοτομώ Β' Κύκλος», εμφανίζεται το παρακάτω υπομενού (εικόνα 11):

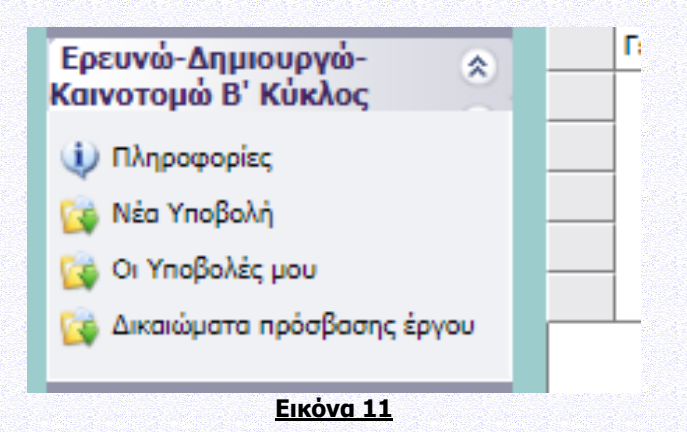

**Πληροφορίες:** έχουν αναρτηθεί η Πρόσκληση και επιπλέον ορισμένα Παραρτήματά της σε επεξεργάσιμη μορφή, η Κατηγοριοποίηση HORIZON 2020, Υπόδειγμα δήλωσης στοιχείων Επιχείρησης σχετικά με την ιδιότητά της ως Μικρομεσαία Επιχείρηση (ΜΜΕ), το Εγχειρίδιο ΠΣΚΕ, το αρχείο Συχνών Ερωτήσεων-Απαντήσεων για την Υποβολή Πρότασης στο B' ΚΥΚΛΟ (FAQs ΥΠΟΒΟΛΗ Β΄ ΚΥΚΛΟΣ), έγγραφα με διευκρινίσεις σχετικά με ζητήματα εφαρμογής του Καν. Ε.Ε. 651/2014, ως προς τον χαρακτηρισμό μιας επιχείρησης ως προβληματικής (έγγραφα Α.Π.42649/ΕΥΚΕ 5351/10-04-2017 & Α.Π.64925/ΕΥΚΕ 5796/09-06- 2017).

**Νέα Υποβολή**: Από αυτήν την επιλογή ξεκινάει η διαδικασία υποβολής νέας πρότασης όπως περιγράφεται στην συνέχεια.

**Οι Υποβολές μου**: Εμφανίζεται λίστα με την υποβολή πρότασης του χρήστη.

**Δικαιώματα πρόσβασης έργου: Δίνεται η δυνατότητα στον χρήστη που άνοιξε το σχέδιο υποβολής να ορίσει και άλλους (πολλαπλούς) χρήστες που θα έχουν πρόσβαση στο έργο, δίνοντας τον Κωδικό χρήστη (username) και το ΑΦΜ / VAT χρήστη. Σημειώνεται ότι ο Επιστημονικός Υπεύθυνος υποβάλλει την αίτηση χρηματοδότησης στο ΠΣΚΕ για τα μη συνεργατικά έργα και ο Συντονιστής του έργου υποβάλλει την αίτηση χρηματοδότησης στο ΠΣΚΕ για τα συνεργατικά έργα. Επομένως, θα πρέπει να συνδεθεί χρήστης που είναι δηλωμένος στην πρόταση είτε ως Επιστημονικός Υπεύθυνος είτε ως Συντονιστής Έργου (ανάλογα με την περίπτωση).**

#### **Helpdesk:**

Τα ερωτήματά μου: Εμφανίζεται λίστα με τα ερωτήματα που έχουν τεθεί από τον χρήστη προς την υπηρεσία υποστήριξης του Πληροφοριακού Συστήματος Κρατικών Ενισχύσεων (ΠΣΚΕ).

Αποστολή Ερωτήματος: Από την οθόνη αυτή μπορεί να υποβληθεί ερώτημα τεχνικής μορφής.

FAQ: Εμφανίζεται λίστα με τα συχνότερα ερωτήματα που έχουν υποβάλλει χρήστες και που μπορούν να βοηθήσουν στην επίλυση προβλημάτων άλλων χρηστών.

#### **Βοηθητικά:**

Αρχική Σελίδα: Επάνοδος στην αρχική σελίδα (παραπάνω οθόνη) από όποιο σημείο και αν βρισκόμαστε.

Αποσύνδεση: Έξοδος από το σύστημα και επάνοδος στην σελίδα εισόδου.

Έξοδος: Έξοδος από το σύστημα και κλείσιμο του προγράμματος πλοήγησης.

Προσθήκη Υπηρεσιών: Δίνεται η δυνατότητα προθήκης και άλλων Δράσεων του ΠΣΚΕ.

#### **Γενικά:**

Εμφανίζονται στατιστικά στοιχεία που αφορούν τις προτάσεις του χρήστη είτε σε κατάσταση «σχέδιο» είτε σε κατάσταση «ηλεκτρονική υποβολή».

Προσωπικά Στοιχεία: Στο παράθυρο διαλόγου που ανοίγει στο «προσωπικά στοιχεία» ο χρήστης έχει τη δυνατότητα να αλλάζει τον κωδικό (password) ανά τακτά χρονικά διαστήματα.

#### <span id="page-9-0"></span>**Γ.1.3 – ΥΠΟΒΟΛΗ ΑΙΤΗΣΗΣ ΧΡΗΜΑΤΟΔΟΤΗΣΗΣ ΜΕΣΩ ΠΣΚΕ**

Για την υποβολή αίτησης χρηματοδότησης ο χρήστης, εφόσον έχει πραγματοποιήσει με επιτυχία την εισαγωγή του στο πληροφοριακό σύστημα, επιλέγει από το μενού που εμφανίζεται αριστερά το πεδίο **«Νέα Υποβολή»** της Δράσης που επιθυμεί (εικόνα 12). Το συγκεκριμένο πεδίο είναι ενεργό εντός του διαστήματος που ορίζει η Προκήρυξη της Δράσης. Σημειώνεται ότι την υποβολή πρέπει να την κάνει ο Επιστημονικός υπεύθυνος του Έργου για τα μη συνεργατικά έργα και ο Συντονιστής για τα συνεργατικά.

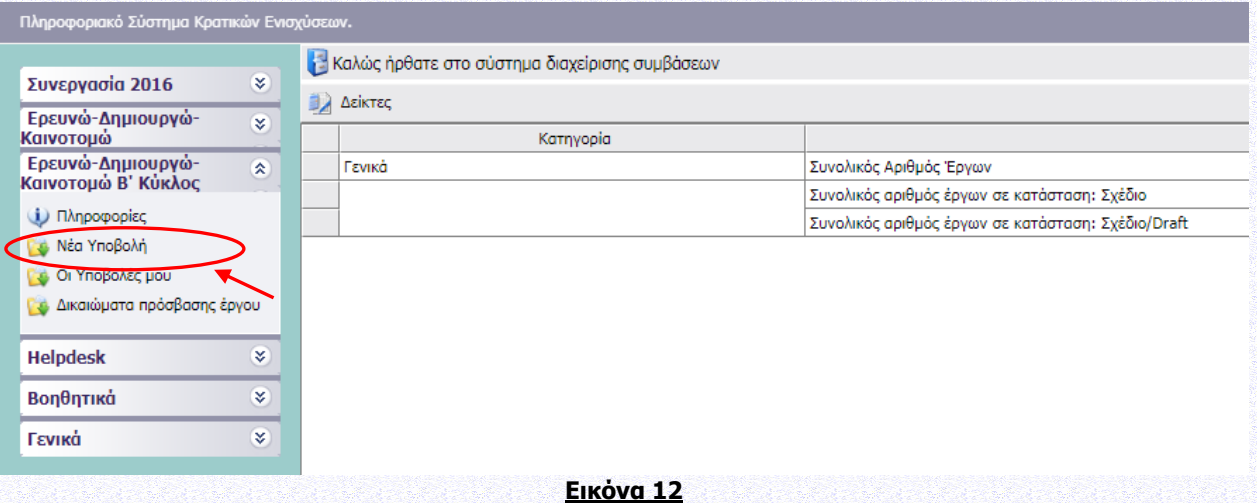

Εν συνεχεία ο χρήστης επιλέγει **«Συνέχεια»»** (εικόνα 13) για να ξεκινήσει την επεξεργασία της ενέργειας. Η αίτηση χρηματοδότησης έχει λάβει έναν μοναδικό αριθμό που ονομάζεται **«Κωδικός Έργου».**

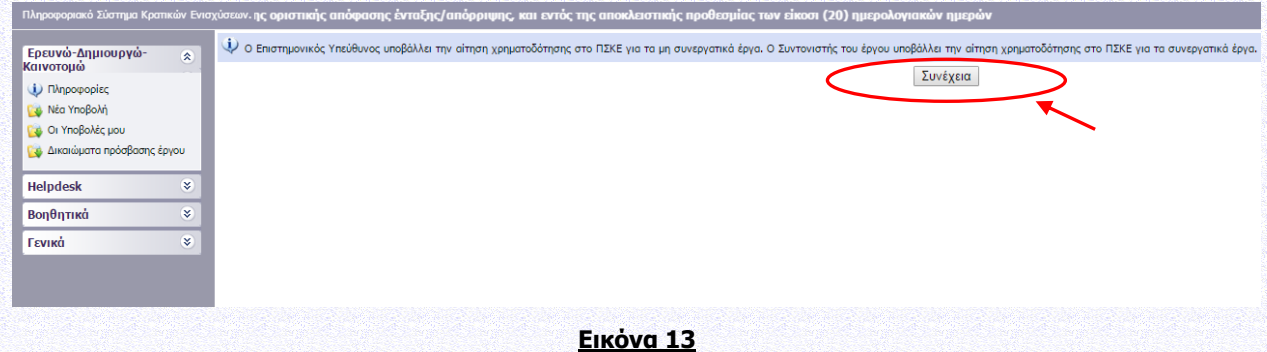

Ο χρήστης για να προβεί στην συμπλήρωση των απαραίτητων πεδίων της Δράσης επιλέγει τον κωδικό έργου (εικόνα 14) και εν συνεχεία το πεδίο **«Επεξεργασία»** (εικόνα 15).

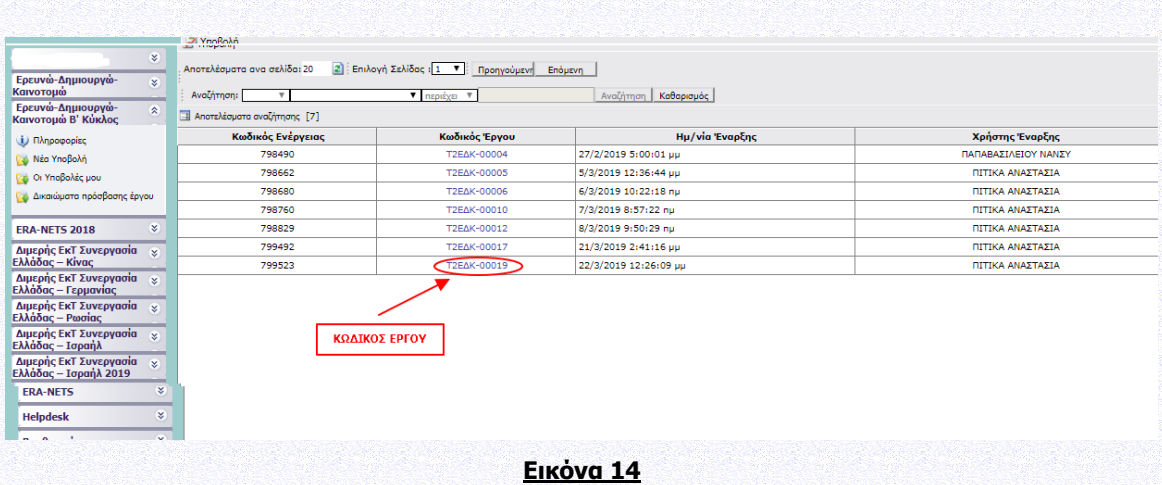

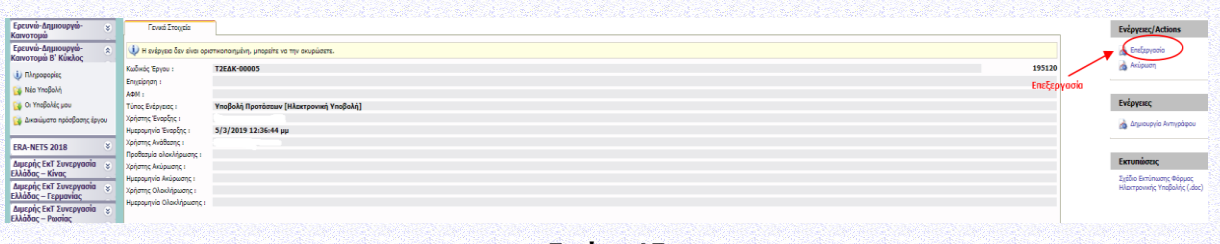

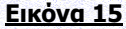

Μπαίνοντας στο «επεξεργασία» θα εμφανισθούν οι ακόλουθες 5 ενότητες (εικόνα 16), όπου θα συμπληρωθούν τα στοιχεία της αίτησης χρηματοδότησης (πρότασης):

#### **Ι. ΣΤΟΙΧΕΙΑ ΤΑΥΤΟΤΗΤΑΣ ΔΙΚΑΙΟΥΧΟΥ/ΩΝ**

#### **ΙΙ. ΣΤΟΙΧΕΙΑ ΤΑΥΤΟΤΗΤΑΣ ΕΡΓΟΥ ΕΡΕΥΝΑΣ, ΤΕΧΝΟΛΟΓΙΚΗΣ ΑΝΑΠΤΥΞΗΣ ΚΑΙ ΚΑΙΝΟΤΟΜΙΑΣ**

**ΙΙΙ. ΔΕΙΚΤΕΣ ΑΞΙΟΛΟΓΗΣΗΣ – ΑΠΟΤΙΜΗΣΗΣ ΤΟΥ ΕΡΓΟΥ – ΣΥΜΒΟΛΗ ΣΤΗΝ ΕΠΙΤΕΥΞΗ ΤΩΝ ΓΕΝΙΚΟΤΕΡΩΝ ΣΤΟΧΩΝ ΤΩΝ ΔΡΑΣΕΩΝ**

#### **ΙV. ΕΠΙΣΥΝΑΠΤΟΜΕΝΑ ΕΓΓΡΑΦΑ**

#### **V. ΟΡΙΣΤΙΚΟΠΟΙΗΣΗ ΚΑΙ ΥΠΟΒΟΛΗ ΤΟΥ ΣΧΕΔΙΟΥ ΕΡΓΟΥ**

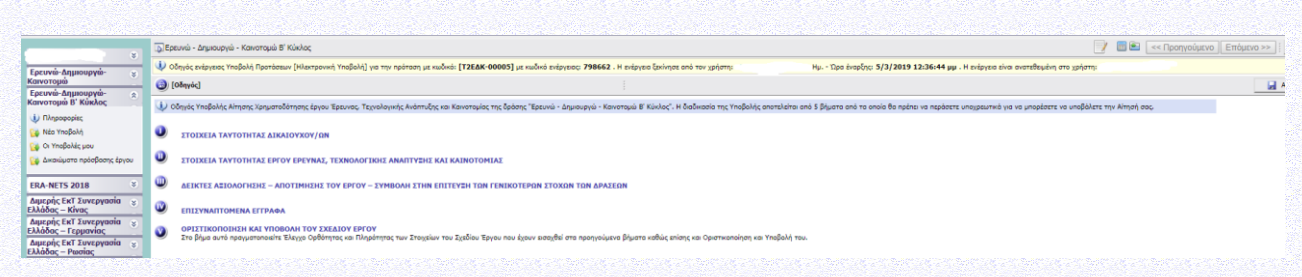

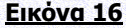

Σε αυτό το σημείο ο χρήστης συμπληρώνει τα πεδία που απαιτούνται στις καρτέλες του συστήματος, βάσει των οριζόμενων στην Δράση. Η εναλλαγή στις καρτέλες γίνεται είτε πατώντας επάνω στο νούμερο της εκάστοτε καρτέλας, είτε στο πεδίο **«Επόμενο»** που βρίσκεται δεξιά πάνω και κάτω στο παράθυρο διαλόγου.

ø

**Anothkeudn** 

#### **ΠΡΟΣΟΧΗ :**

- **1. Για την επεξεργασία κάθε καρτέλας επιλέγετε το γαλάζιο μολυβάκι.**
- **2. Για την ακύρωση της επεξεργασίας (διαγραφή νέων στοιχείων προ της αποθήκευσης)**
- **3. Για την αποθήκευση κάθε καρτέλας επιλέγετε**

**επιλέγετε** 

**4. Εφιστούμε την προσοχή κάθε φορά που θα αποσυνδέεται ο χρήστης από το σύστημα ή όταν πηγαίνει από το ένα βήμα στο άλλο μέσα στις Ενότητες, να προβαίνει σε Αποθήκευση.**

## <span id="page-12-0"></span>**Ι. ΣΤΟΙΧΕΙΑ ΤΑΥΤΟΤΗΤΑΣ ΔΙΚΑΙΟΥΧΟΥ/ΩΝ**

#### <span id="page-12-1"></span>**Ι.1. ΓΕΝΙΚΑ ΣΤΟΙΧΕΙΑ ΕΡΓΟΥ ΕΤΑΚ**

### <span id="page-12-2"></span>**Ι.1.1 ΓΕΝΙΚΑ ΣΤΟΙΧΕΙΑ ΕΡΓΟΥ ΕΤΑΚ**

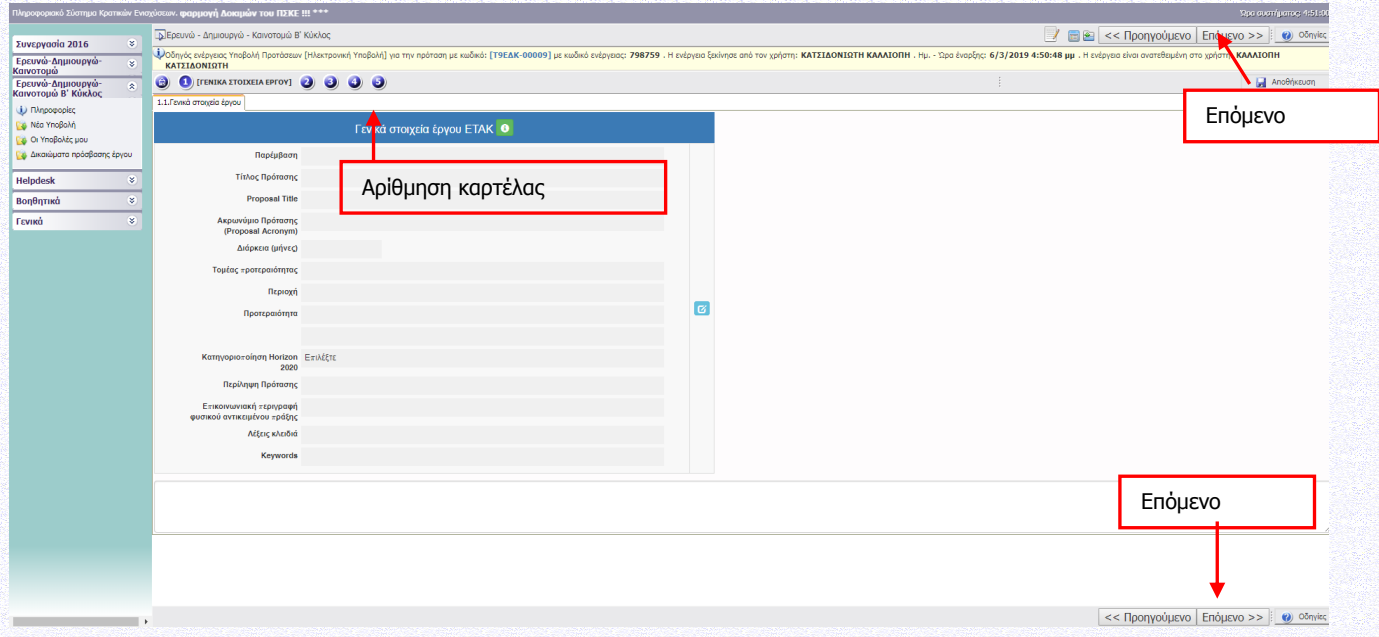

#### **Εικόνα 17**

Για τη συμπλήρωση και ενημέρωση του πίνακα επιλέγετε το γαλάζιο μολυβάκι.

Η χρονική διάρκεια υλοποίησης των υποβαλλομένων προτάσεων έργων δεν πρέπει να υπερβαίνει τους τριάντα **(30)** μήνες για τον Β΄ Κύκλο. Οι προτάσεις της Παρέμβασης IV θα πρέπει να έχουν χρονική διάρκεια ίση με την εγκεκριμένη από το Πρόγραμμα Horizon 2020. Σημειώνεται ότι οι δυνητικοί δικαιούχοι πρέπει να επιδείξουν ιδιαίτερη προσοχή στα περιεχόμενα του Παραρτήματος III και να επιλέξουν από τη λίστα μόνο ένα θεματικό τομέα (με ανάλυση σε 3ο επίπεδο) στο οποίο εμπίπτει κατά την κρίση τους το προτεινόμενο έργο ΕΤΑΚ.

Σύμφωνα με την Αναλυτική Πρόσκληση της Δράσης και ειδικότερα: Ενότητα Ι.1.2 ΤΑΥΤΟΤΗΤΑ ΤΗΣ ΔΡΑΣΗΣ, Ενότητα Ι.1.5 ΕΠΙΛΕΞΙΜΟΙ ΤΟΜΕΙΣ ΔΡΑΣΤΗΡΙΟΤΗΤΑΣ (ΘΕΜΑΤΙΚΟΙ ΤΟΜΕΙΣ) της & Παράρτημα III ΜΕΡΟΣ Β: ΕΞΕΙΔΙΚΕΥΣΗ ΘΕΜΑΤΙΚΩΝ ΤΟΜΕΩΝ Β΄ΚΥΚΛΟΥ σύμφωνα με τα συμπεράσματα της στρατηγικής έξυπνης εξειδίκευσης σε εθνικό επίπεδο (national RIS3).

Στο πλαίσιο του Β΄ Κύκλου της Δράσης έχουν προστεθεί νέα εξειδίκευση σε τρείς (3) θεματικούς τομείς: Αγροδιατροφή & Βιομηχανία Τροφίμων, Υλικά-Κατασκευές και Τουρισμός, Πολιτισμός και Δημιουργικές Βιομηχανίες. Ειδικότερα, ενσωματώνεται στον Β Κύκλο της Δράσης ΕΡΕΥΝΩ-ΔΗΜΙΟΥΡΓΩ-ΚΑΙΝΟΤΟΜΩ η

εξειδίκευση, που δεν υπήρχε στον Α΄ Κύκλο της Δράσης, και η οποία αντιστοιχούσε στις περιοχές παρέμβασης που προέβλεπαν οι ειδικές δράσεις «ΥΔΑΤΟΚΑΛΛΙΕΡΓΕΙΣ», «ΒΙΟΜΗΧΑΝΙΚΑ ΥΛΙΚΑ» και «ΑΝΟΙΧΤΗ ΚΑΙΝΟΤΟΜΙΑ ΣΤΟΝ ΠΟΛΙΤΙΣΜΟ»

Επισημαίνεται ότι επιμέρους αναδυόμενες τεχνολογίες περιλαμβάνονται στους οκτώ θεματικούς τομείς.

Η επιλογή του θεματικού τομέα και υποτομέα κρίνεται κατά την αξιολόγηση.

Ειδικά για προτάσεις της Παρέμβασης IV. Σφραγίδα Αριστείας (Seal of Excellence) συμπληρώνεται στην **ελληνική γλώσσα** ο τίτλος του έργου και μία σύντομη περίληψη του έργου έως 4.000 χαρακτήρες.

Λέξεις-Κλειδιά: (έως 10 πεδία) Οι λέξεις κλειδιά διαχωρίζονται με κόμμα (,)

Περισσότερες πληροφορίες σχετικά με τα αποτελέσματα της διαδικασίας "Επιχειρηματικής Ανακάλυψης" για την θεματική εξειδίκευση του Β Κύκλου προκήρυξης της Δράσης " Ερευνώ - Δημιουργώ - Καινοτομώ" μπορείτε να βρείτε στο δικτυακό τόπο της ΓΓΕΤ: http://www.gsrt.gr.

## <span id="page-13-0"></span>**Ι.2. ΣΤΟΙΧΕΙΑ ΔΙΚΑΙΟΥΧΟΥ ΦΟΡΕΑ (ΦΟΡΕΩΝ ΣΥΜΠΡΑΞΗΣ)**

Σύμφωνα με την Αναλυτική Πρόσκληση της Δράσης και ειδικότερα: Ενότητα Ι.1.4 ΔΙΚΑΙΟΥΧΟΙ – ΟΡΟΙ & ΠΡΟΥΠΟΘΕΣΕΙΣ ΣΥΜΜΕΤΟΧΗΣ & Παράρτημα I: ΟΡΙΣΜΟΣ ΜΜΕ.

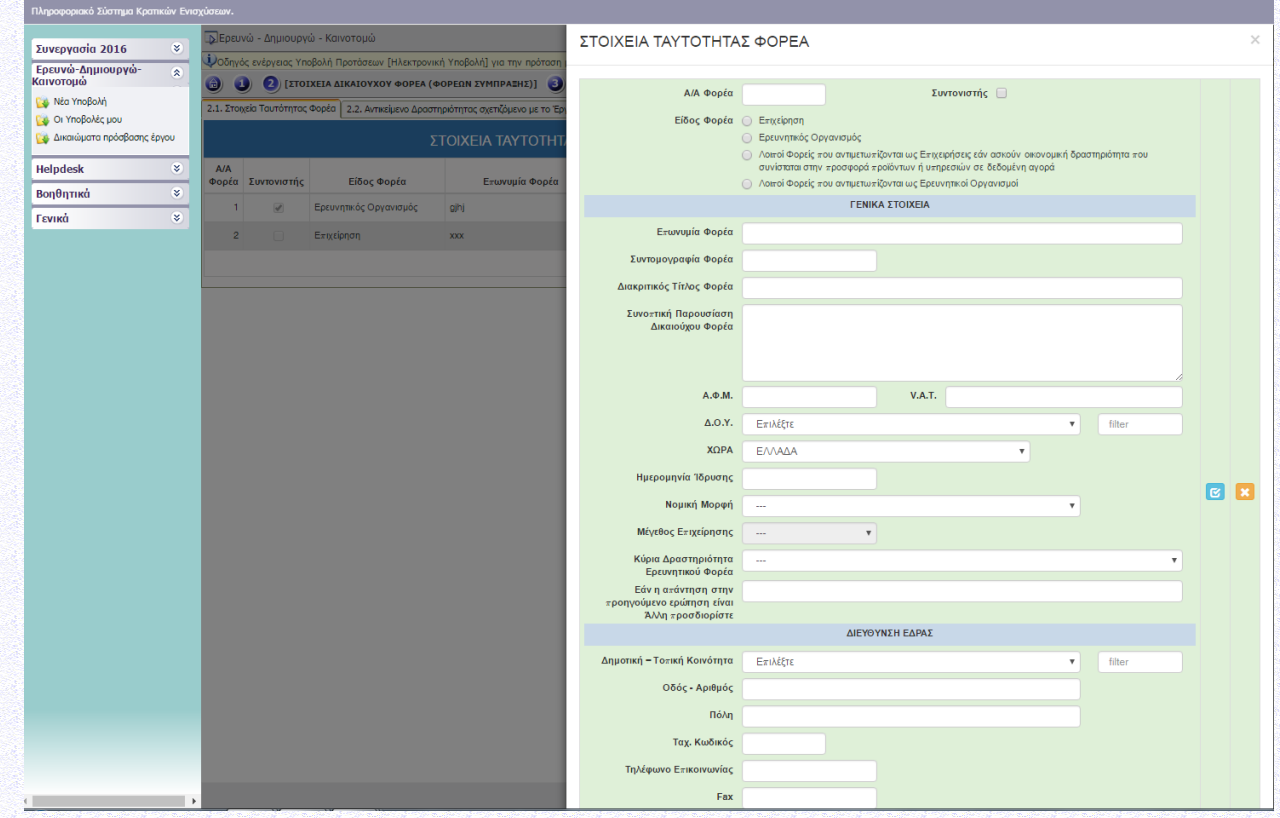

## <span id="page-13-1"></span>**Ι.2.1 ΣΤΟΙΧΕΙΑ ΤΑΥΤΟΤΗΤΑΣ ΦΟΡΕΑ**

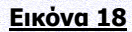

 Συμπληρώνεται για κάθε επιχείρηση/ερευνητικό οργανισμό που συμμετέχει στο έργο. Στο πλαίσιο της παρέμβασης ΙΙ η σύμπραξη περιλαμβάνει τουλάχιστον μία επιχείρηση και τουλάχιστον έναν ερευνητικό οργανισμό. Επιπλέον, στη σύμπραξη δύναται να συμμετέχει μία (ή περισσότερες) οντότητα/ες που ανήκει στους Λοιπούς Φορείς που αντιμετωπίζονται ως Ερευνητικοί Οργανισμοί». Ειδικότερα, στο πλαίσιο της παρέμβασης:

Σε συμπράξεις δύο ή τριών ή τεσσάρων εταίρων – φορέων ο ένας θα πρέπει απαραίτητα να είναι επιχείρηση.

Σε συμπράξεις περισσοτέρων των τεσσάρων εταίρων - φορέων οι δύο θα πρέπει απαραίτητα να είναι επιχειρήσεις.

- Στα συνεργατικά έργα πρώτος δηλώνεται ο Συντονιστής Φορέας (βλ. έντυπο υποβολής)
- Επωνυμία Φορέα, Διακριτικός Τίτλος, Ημερ/νία Ίδρυσης, Δ/νση Έδρας: βάσει εγγράφου Δ.Ο.Υ.
- Μέγεθος Επιχ/σης: Μικρή/Μεσαία/Μεγάλη (επιλέγεται από το χρήστη και θα πρέπει να συμφωνεί με τα στοιχεία που έχουν εισαχθεί στις καρτέλες Ι.4.5 ΣΥΓΚΕΝΤΡΩΤΙΚΑ ΣΤΟΙΧΕΙΑ ΜΕΓΕΘΟΥΣ ΕΠΙΧΕΙΡΗΣΗΣ). Το μέγεθος της επιχείρησης θα επιβεβαιωθεί κατά τον έλεγχο των δικαιολογητικών ένταξης της αίτησης χρηματοδότησης

Ο ορισμός της ΜΜΕ είναι σύμφωνος με το Παράρτημα I του ΕΕ 651/2014 (βλ.Παράρτημα Ι της Αναλυτικής Πρόσκλησης της Δράσης)

- Εφόσον κατά την υποβολή η επιχείρηση λειτουργεί νόμιμα στην Ελλάδα (με έδρα ή υποκατάστημα) συμπληρώνεται το ΑΦΜ. Στην περίπτωση που κατά την υποβολή η επιχείρηση δεν διαθέτει υποκατάστημα στην Ελλάδα συμπληρώνεται VAT.
- Ειδικά για προτάσεις της Παρέμβασης IV. Σφραγίδα Αριστείας (Seal of Excellence) ο φορέας πρότασης στο ΠΣΚΕ να είναι η ίδια επιχείρηση που έλαβε τη Σφραγίδα Αριστείας.

Οντότητες που ασκούν οικονομική δραστηριότητα, δηλαδή προσφέρουν προϊόντα και υπηρεσίες σε δεδομένη αγορά και δεν εμπίπτει στους κανόνες του εμπορικού δικαίου, αποτελούν δυνητικούς δικαιούχους της παρούσας Δράσης. Κατά την υποβολή της αίτησης χρηματοδότησης, θα δηλώνονται ως «**Λοιποί φορείς που αντιμετωπίζονται ως επιχειρήσεις**».

Οι ακόλουθες οντότητες:

α) Δημόσιες Υπηρεσίες, που ανήκουν στην Κεντρική Διοίκηση κατά την έννοια της παρ. 1στ του άρθρου 14 του Ν. 4270/2014 (Α' 143),

β) Νομικά Πρόσωπα Δημοσίου Δικαίου (όπως Μουσεία με ανεξάρτητη νομική οντότητα, Δημόσια Νοσοκομεία, Ακαδημία Αθηνών, Εθνική Βιβλιοθήκη, Εθνική Πινακοθήκη, κ.α.),

γ) Νομικά Πρόσωπα Ιδιωτικού Δικαίου, που έχουν ιδρυθεί με Νόμο ή ΠΔ και επιχορηγούνται από το Κράτος και

δ) Κοινωφελή Ιδρύματα που διέπονται από το Ν. 4182/2013,

παρότι δεν εμπίπτουν στον ανωτέρω ορισμό του ερευνητικού οργανισμού, αποτελούν δυνητικούς δικαιούχους της παρούσας Δράσης, εφόσον πληρούν αθροιστικά τις προϋποθέσεις που ορίζονται στην ενότητα Ι.1.4 ΔΙΚΑΙΟΥΧΟΙ-ΟΡΟΙ & ΠΡΟΥΠΟΘΕΣΕΙΣ ΣΥΜΜΕΤΟΧΗΣ της Αναλυτικής Πρόσκλησης της Δράσης.

Κατά την υποβολή της αίτησης χρηματοδότησης, οι φορείς αυτοί θα δηλώνονται ως «**Λοιποί φορείς που αντιμετωπίζονται ως ερευνητικοί οργανισμοί**».

## <span id="page-15-0"></span>**Ι.2.2 ΔΡΑΣΤΗΡΙΟΤΗΤΑ ΛΟΙΠΩΝ ΦΟΡΕΩΝ**

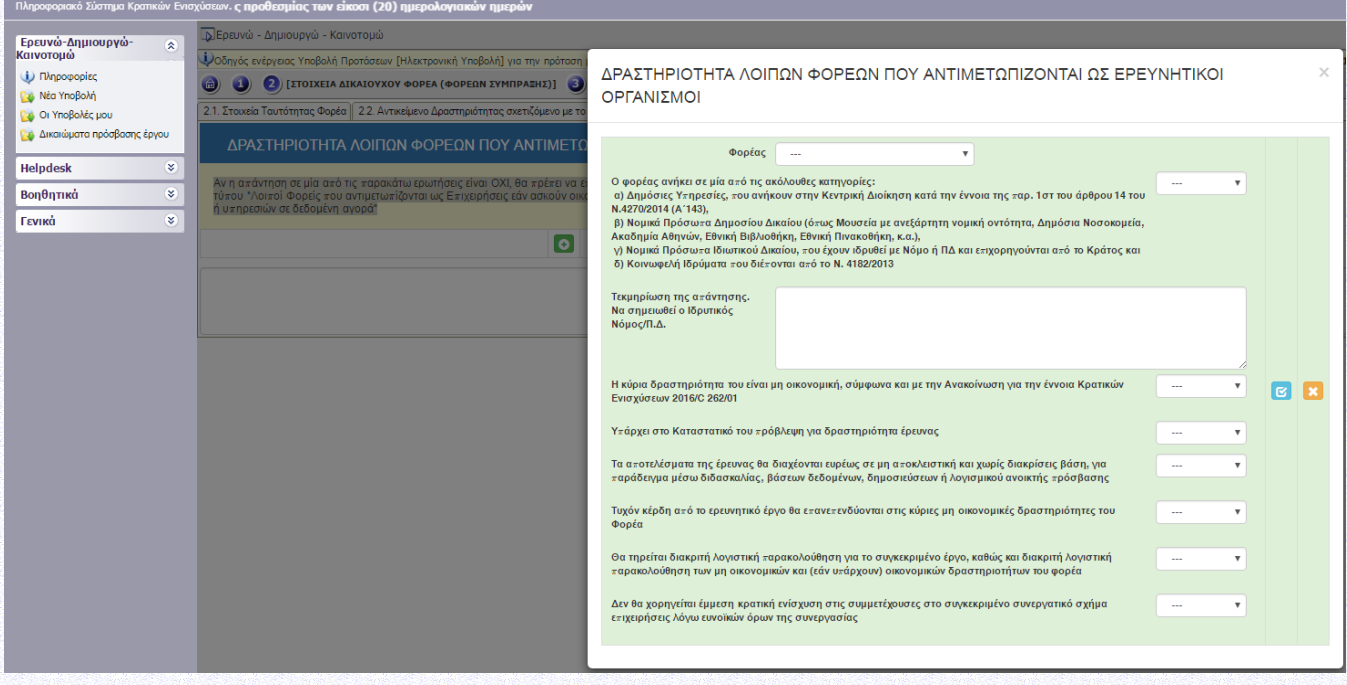

#### **Εικόνα 19**

Αν η απάντηση σε μία από τις παρακάτω ερωτήσεις είναι ΟΧΙ, θα πρέπει ο δυνητικός δικαιούχος να επιστρέψει στην καρτέλα Ι.2.1 και να δηλώσει ορθά το είδος του φορέα στον οποίο ανήκει, εξετάζοντας εάν ο φορέας είναι τύπου "Λοιποί Φορείς που αντιμετωπίζονται ως Επιχειρήσεις εάν ασκούν οικονομική δραστηριότητα που συνίσταται στην προσφορά προϊόντων ή υπηρεσιών σε δεδομένη αγορά".

## <span id="page-15-1"></span>**Ι.2.3 ΑΝΤΙΚΕΙΜΕΝΟ ΔΡΑΣΤΗΡΙΟΤΗΤΑΣ ΣΧΕΤΙΖΟΜΕΝΟ ΜΕ ΤΟ ΕΡΓΟ (Κ.Α.Δ.)**

Να επιλεγεί ο σχετικότερος με το έργο ΚΑΔ τον οποίο ήδη διαθέτει η επιχείρηση κατά την υποβολή. Δεν απαιτείται έκδοση νέου ΚΑΔ ειδικά για τη Δράση. Επισημαίνεται ότι τα ερευνητικά έργα που θα υποβληθούν στον τομέα της Αγροδιατροφής με ΚΑΔ που αφορούν πρωτογενή παραγωγή ή τον Τομέα της Αλιείας - Υδατοκαλλιέργειας δεν μπορούν να κάνουν χρήση του αρ. 19 του Καν. ΕΕ 651/2014 «Ενισχύσεις για συμμετοχή ΜΜΕ σε εμπορικές εκθέσεις» παρά μόνο των άρθρων 25 και 28 του ιδίου κανονισμού.

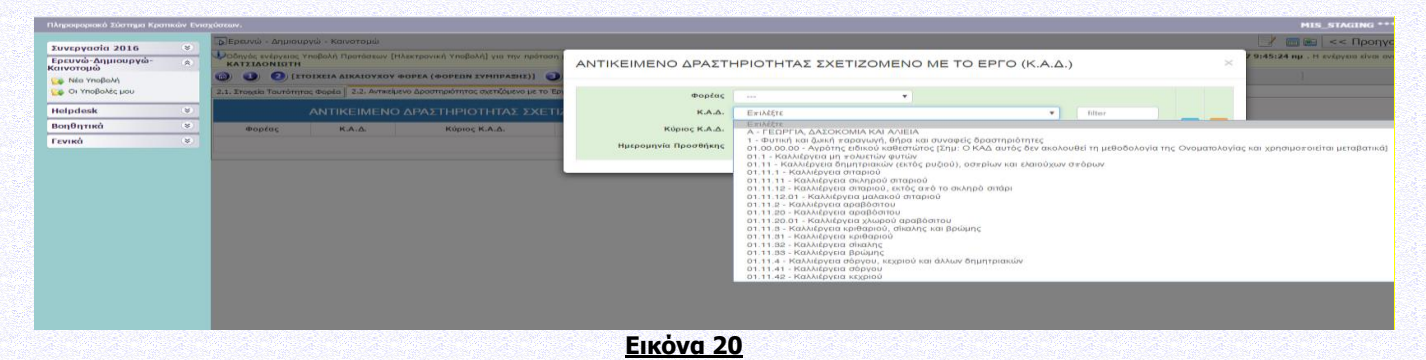

## <span id="page-16-0"></span>**Ι.2.4 ΤΟΠΟΣ ΥΛΟΠΟΙΗΣΗΣ (ΒΑΣΙΚΑ ΣΤΟΙΧΕΙΑ ΤΟΠΟΥ ΥΛΟΠΟΙΗΣΗΣ ΕΡΓΟΥ ΣΤΟΙΧΕΙΑ ΠΑΡΑΡΤΗΜΑΤΟΣ ΤΟ ΟΠΟΙΟ ΥΛΟΠΟΙΕΙ ΤΟ ΕΡΓΟ)**

Ο τόπος υλοποίησης έργου (παράρτημα το οποίο υλοποιεί το έργο) που δηλώνεται στον πίνακα Ι.2.4 καθορίζει την Περιφέρεια από τη οποία αντλεί χρηματοδότηση ο Δυνητικός Δικαιούχος και ενημερώνει τον πίνακα ΙΙ.2.4 ΚΑΤΑΝΟΜΗ Π/Υ ΚΑΙ ΔΗΜ.ΔΑΠΑΝΗΣ. Για τα συνεργατικά, η δημόσια δαπάνη που αναλογεί σε κάθε μέλος του συνεργατικού έργου (εταίρο) αντλείται από την περιφέρειά του εταίρου. Για τις επιχειρήσεις οι οποίες κατά την υποβολή δεν διαθέτουν υποκατάστημα στην Ελλάδα, να δηλωθεί ο τόπος και η περιφέρεια στην οποία δεσμεύονται ότι θα ιδρύσουν εγκατάσταση ή υποκατάστημα (όχι σύσταση νέας, θυγατρικής εταιρείας) όπου θα υλοποιηθεί το προτεινόμενο έργο.

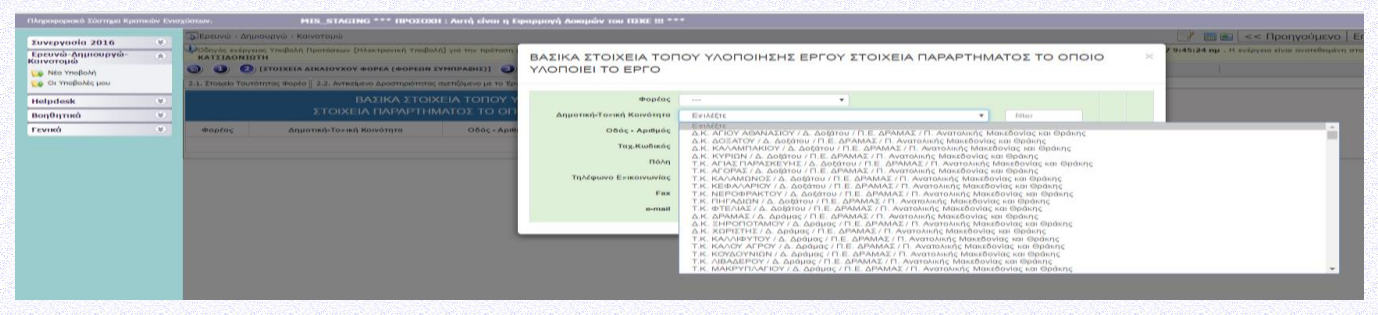

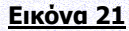

## <span id="page-16-1"></span>**Ι.3. ΣΤΟΙΧΕΙΑ ΕΠΑΦΩΝ**

Σύμφωνα με την Αναλυτική Πρόσκληση της Δράσης και ειδικότερα: Ενότητα Ι.1.8. ΔΙΑΔΙΚΑΣΙΑ ΥΠΟΒΟΛΗΣ ΚΑΙ ΠΑΡΑΛΑΒΗΣ ΑΙΤΗΣΗΣ ΧΡΗΜΑΤΟΔΟΤΗΣΗΣ της αναλυτικής πρόσκλησης της Δράσης.

## <span id="page-17-0"></span>**Ι.3.1 ΝΟΜΙΜΟΣ ΕΚΠΡΟΣΩΠΟΣ**

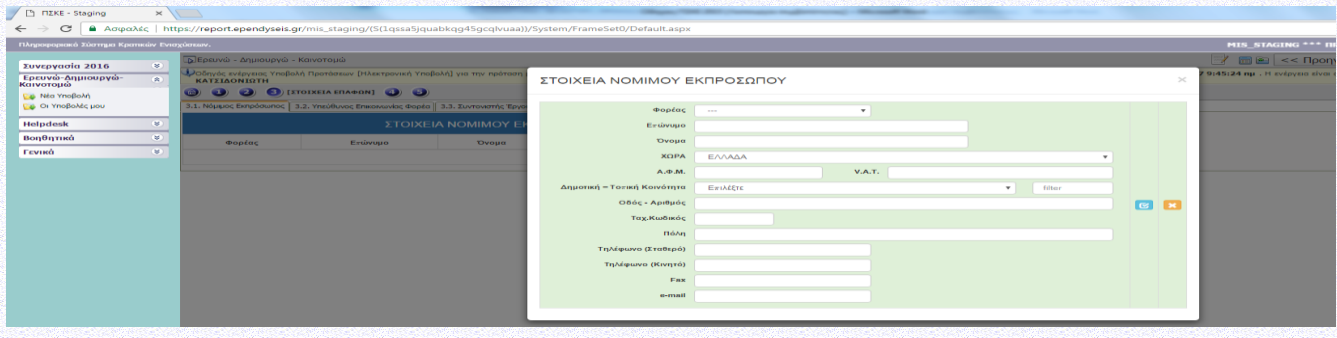

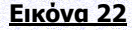

### <span id="page-17-1"></span>**Ι.3.2 ΥΠΕΥΘΥΝΟΣ ΕΠΙΚΟΙΝΩΝΙΑΣ ΤΟΥ ΦΟΡΕΑ**

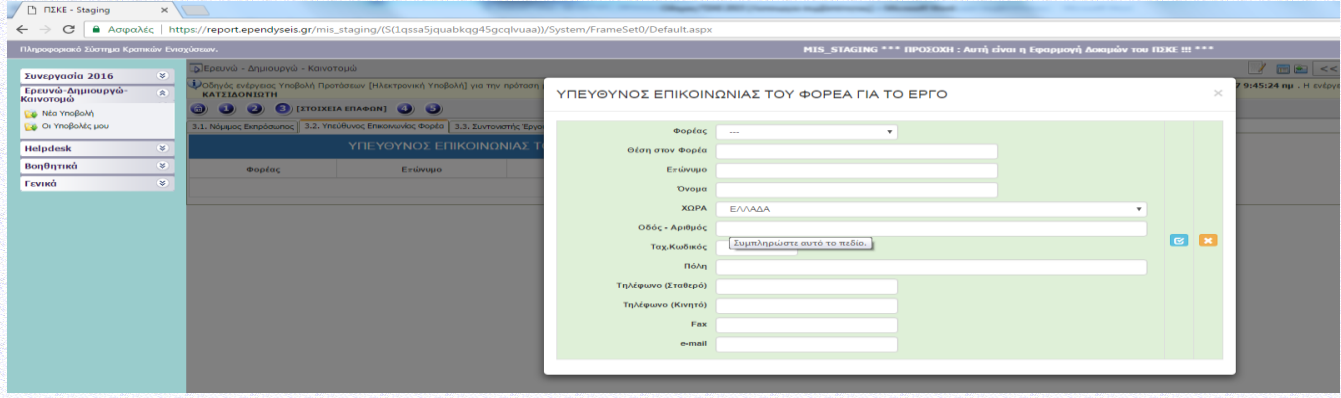

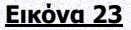

## <span id="page-17-2"></span>**Ι.3.3 ΣΥΝΤΟΝΙΣΤΗΣ ΕΡΓΟΥ**

Φυσικό πρόσωπο που ορίζεται με Απόφαση του Συντονιστή Φορέα και έχει την ευθύνη της επικοινωνίας με την ΕΥΔΕ ΕΤΑΚ. Σημειώνεται ότι ο Επιστημονικός Υπεύθυνος υποβάλλει την αίτηση χρηματοδότησης στο ΠΣΚΕ για τα μη συνεργατικά έργα και ο Συντονιστής του έργου υποβάλλει την αίτηση χρηματοδότησης στο ΠΣΚΕ για τα συνεργατικά έργα.

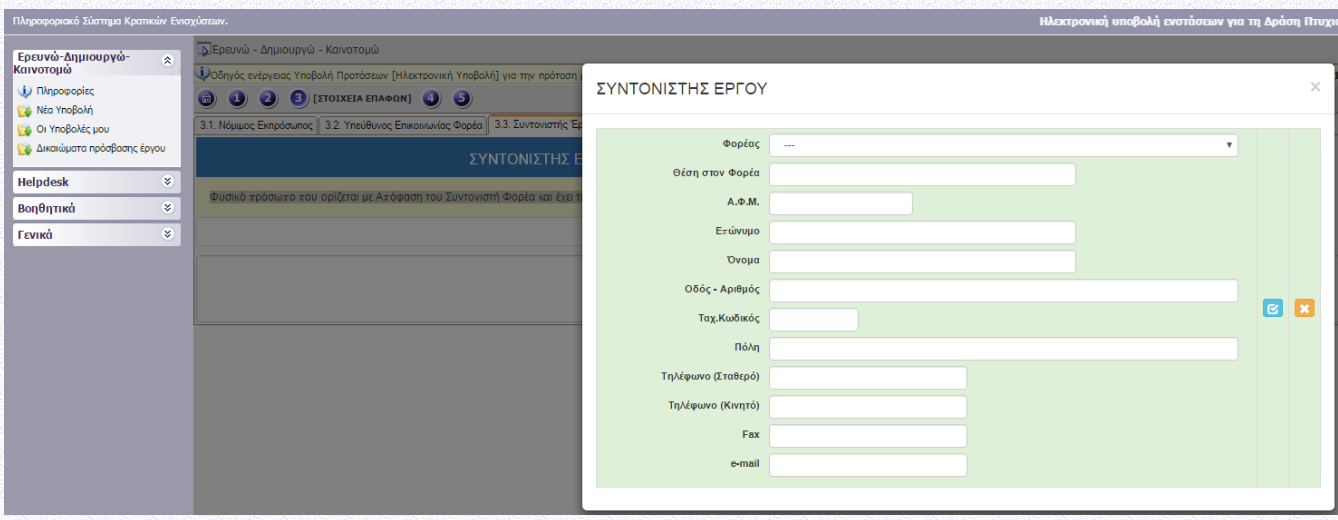

**Εικόνα 24**

## <span id="page-18-0"></span>**Ι.3.4 ΕΠΙΣΤΗΜΟΝΙΚΟΣ ΥΠΕΥΘΥΝΟΣ ΕΡΓΟΥ**

Για κάθε έργο να καταχωρηθεί ένας μόνος Επιστημονικός Υπεύθυνος. Ο Επιστημονικός Υπεύθυνος μπορεί να προέρχεται από οποιοδήποτε φορέα συμμετέχει στην σύμπραξη και είναι δυνατόν να αποτελεί εξωτερικό συνεργάτη. Ο Επιστημονικός Υπεύθυνος και ο Συντονιστής του έργου επιτρέπεται να ταυτίζονται. Σημειώνεται ότι ο Επιστημονικός Υπεύθυνος υποβάλλει την αίτηση χρηματοδότησης στο ΠΣΚΕ για τα μη συνεργατικά έργα και ο Συντονιστής του έργου υποβάλλει την αίτηση χρηματοδότησης στο ΠΣΚΕ για τα συνεργατικά έργα.

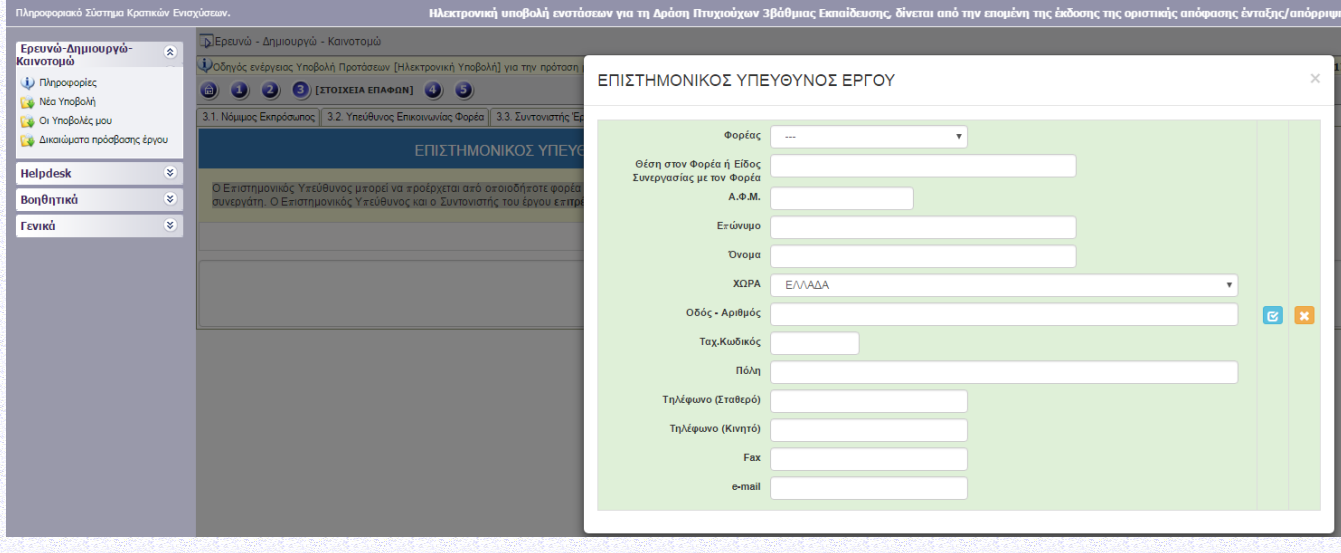

**Εικόνα 25**

## <span id="page-18-1"></span>**Ι.4 ΣΤΟΙΧΕΙΑ ΕΤΑΙΡΩΝ/ ΜΕΤΟΧΩΝ/ ΣΥΝΔΕΔΕΜΕΝΩΝ**

<span id="page-18-2"></span>Συμπληρώνεται για κάθε επιχείρηση που συμμετέχει στο έργο.

## **Ι.4.1 ΣΤΟΙΧΕΙΑ ΜΕΤΟΧΩΝ Ή ΕΤΑΙΡΩΝ**

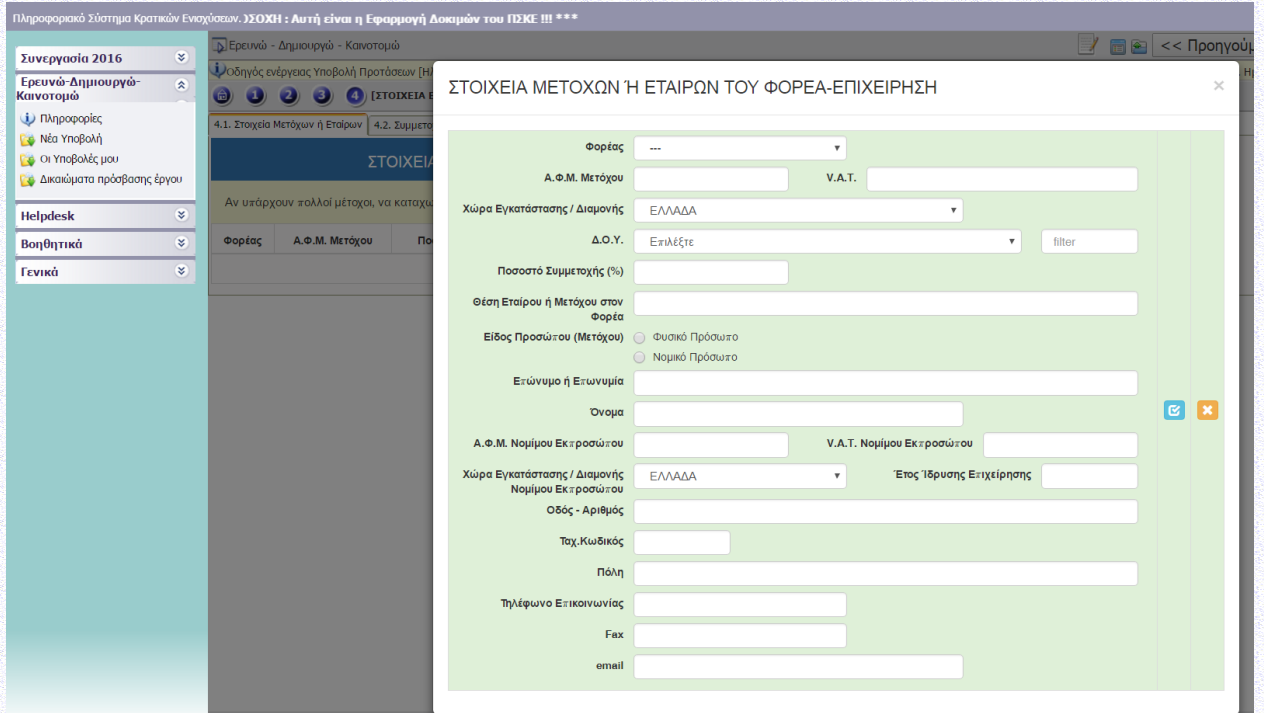

#### **Εικόνα 26**

Αν υπάρχουν πολλοί μέτοχοι, να καταχωρηθούν όσοι έχουν μερίδιο ≥25% ή οι πέντε με το μεγαλύτερο ποσοστό αν υπάρχουν εκατοντάδες μικρομέτοχοι. Επιχείρηση που στο μετοχικό κεφάλαιό της συμμετέχει το Δημόσιο ή Δημόσιος φορέας συμπληρώνει το ΑΦΜ του εποπτεύοντος υπουργείου ή του δημόσιου φορέα αντίστοιχα. Για τις ατομικές επιχειρήσεις όπου στοιχεία Μετόχου δηλώνονται τα στοιχεία της ατομικής επιχείρησης.

#### **Ι.4.2 ΣΥΜΜΕΤΟΧΗ ΦΟΡΕΑ Ή ΕΤΑΙΡΩΝ Ή ΜΕΤΟΧΩΝ ΣΕ ΑΛΛΕΣ ΕΠΙΧΕΙΡΗΣΕΙΣ**

Αφορά τους μετόχους που δηλώθηκαν στην καρτέλα Ι.4.1. και κατέχουν ποσοστό μετοχών μεγαλύτερο ή ίσο του 25% σε άλλες επιχειρήσεις.  $\frac{1}{2}$ 

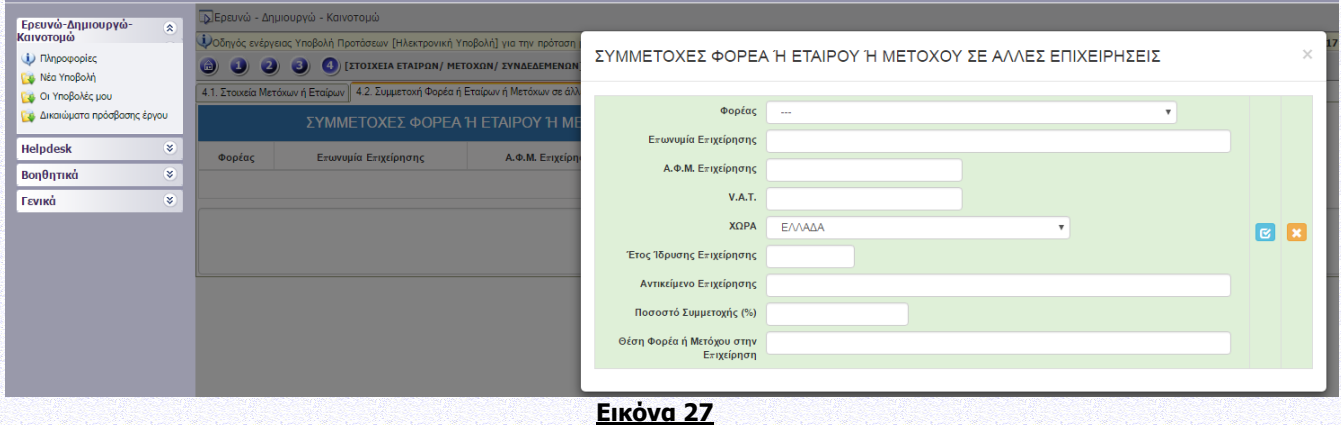

<span id="page-19-0"></span>

## **Ι.4.3 ΣΥΝΔΕΔΕΜΕΝΕΣ ΕΠΙΧΕΙΡΗΣΕΙΣ**

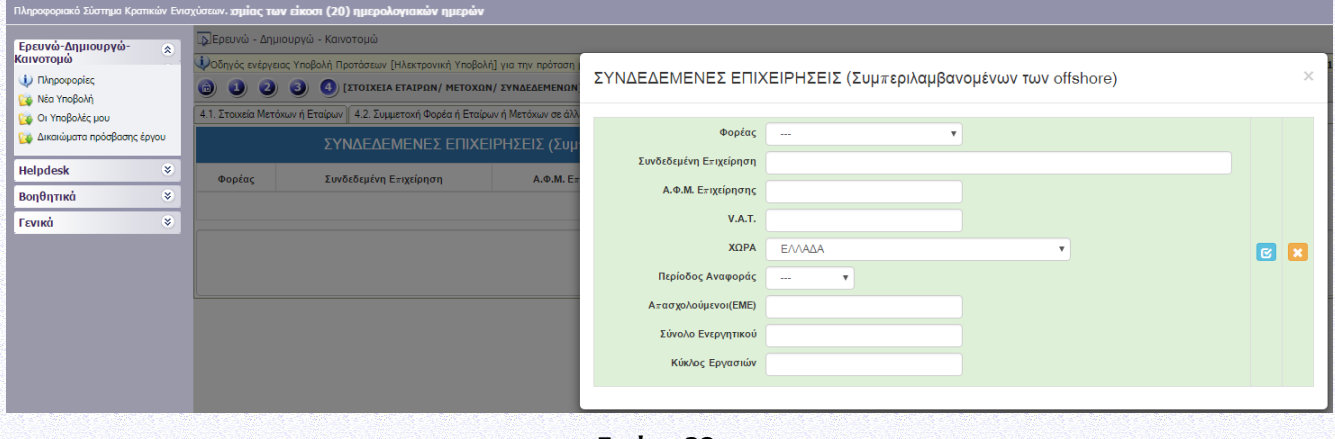

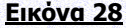

### <span id="page-19-1"></span>**Ι.4.4 ΣΥΝΕΡΓΑΖΟΜΕΝΕΣ ΕΠΙΧΕΙΡΗΣΕΙΣ**

Δεν απαιτείται να συμπληρωθεί από τις μεγάλες επιχειρήσεις.

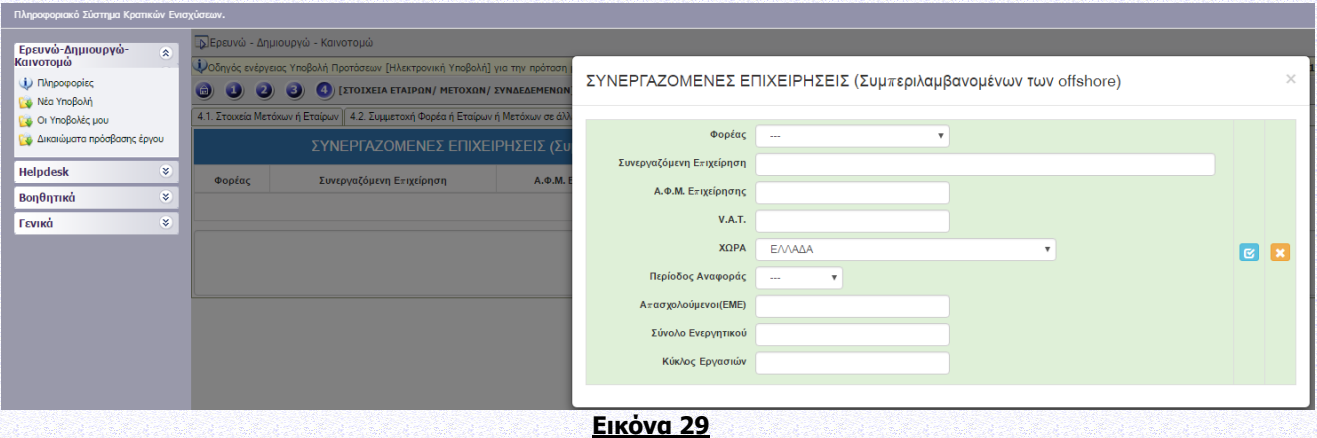

## <span id="page-20-0"></span>**Ι.4.5 ΣΥΓΚΕΝΤΡΩΤΙΚΑ ΣΤΟΙΧΕΙΑ ΜΕΓΕΘΟΥΣ ΕΠΙΧΕΙΡΗΣΗΣ**

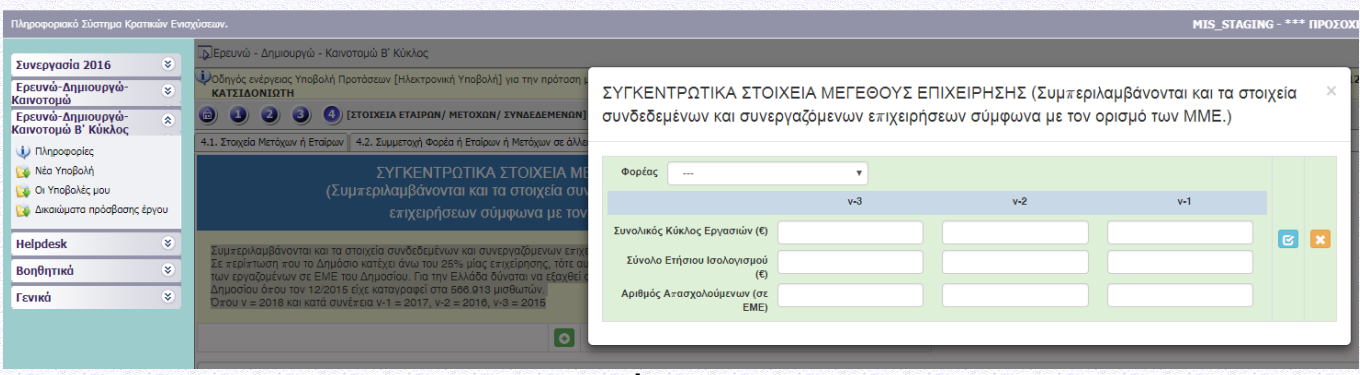

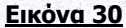

Εάν η επιχείρηση δεν είναι ανεξάρτητη (σύμφωνα με τον ορισμό της ΜΜΕ) να συμπληρωθούν τα πεδία με στοιχεία από τους αντίστοιχους ενοποιημένους ισολογισμούς. Συμπεριλαμβάνονται και τα στοιχεία συνδεδεμένων και συνεργαζόμενων επιχειρήσεων σύμφωνα με τον ορισμό των ΜμΕ. Σε περίπτωση που το Δημόσιο κατέχει άνω του 25% μίας επιχείρησης, τότε αυτή θεωρείται Μεγάλη. Σε αυτή την περίπτωση εισάγεται το πλήθος των εργαζομένων σε ΕΜΕ του Δημοσίου. Για την Ελλάδα δύναται να εξαχθεί από τον ιστοχώρο Μητρώο Ανθρώπινου Δυναμικού του Ελληνικού Δημοσίου όπου τον 12/2015 είχε καταγραφεί στα 566.913 μισθωτών.

#### Όπου ν = Έτος υποβολής

Επισημαίνεται ότι, όπως προβλέπεται στην Αναλυτική Πρόσκληση της Δράσης τα δυνητικά εντασσόμενα έργα θα κληθούν να υποβάλλουν τα Δικαιολογητικά για την έγκριση της Αίτησης Χρηματοδότησης (Παράρτημα IV). Επιπλέον, «κατά τον έλεγχο των δικαιολογητικών έγκρισης της Αίτησης Χρηματοδότησης από την ΕΥΔΕ ΕΤΑΚ, εάν διαπιστωθεί σφάλμα σε στοιχεία που δεν επηρεάζουν την επιλεξιμότητα ή την αξιολόγηση της Αίτησης Χρηματοδότησης (π.χ. μέγεθος επιχείρησης σύμφωνα με το Παράρτημα I του ΕΕ Καν 651/2014), αυτά διορθώνονται και αναπροσαρμόζονται στο ΠΣΚΕ από την ΕΥΔΕ ΕΤΑΚ σύμφωνα με τα προκύπτοντα εκ του φακέλου αληθή στοιχεία».

## **Ι.5. ΟΙΚΟΝΟΜΙΚΗ ΚΑΤΑΣΤΑΣΗ ΕΠΙΧΕΙΡΗΣΗΣ**

## <span id="page-21-0"></span>**Ι.5.1 ΑΝΑΚΤΗΣΗ ΠΡΟΗΓΟΥΜΕΝΗΣ ΕΝΙΣΧΥΣΗΣ**

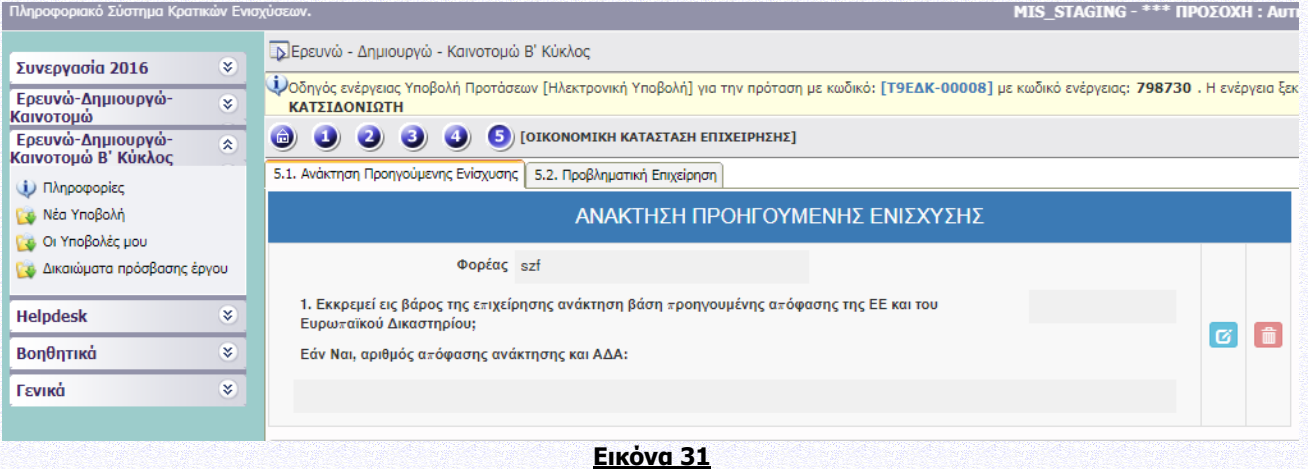

#### <span id="page-21-1"></span>**Ι.5.2 ΠΡΟΒΛΗΜΑΤΙΚΗ ΕΠΙΧΕΙΡΗΣΗ**

Σύμφωνα με την Αναλυτική Πρόσκληση της Δράσης και ειδικότερα: Ενότητα Ι.1.4 ΔΙΚΑΙΟΥΧΟΙ-ΟΡΟΙ & ΠΡΟΥΠΟΘΕΣΕΙΣ ΣΥΜΜΕΤΟΧΗΣ & Παράρτημα II: ΟΡΙΣΜΟΣ ΠΡΟΒΛΗΜΑΤΙΚΗΣ ΕΠΙΧΕΙΡΗΣΗΣ της αναλυτικής πρόσκλησης της Δράσης. Σημειώνεται ότι η Ειδική Υπηρεσία Κρατικών Ενισχύσεων (ΕΥΚΕ) έχει προχωρήσει σε σύνταξη εγγράφων με διευκρινίσεις σχετικά με ζητήματα εφαρμογής του Καν. Ε.Ε. 651/2014, ως προς τον χαρακτηρισμό μιας επιχείρησης ως προβληματικής (έγγραφα Α.Π.42649/ΕΥΚΕ 5351/10-04-2017 & Α.Π.64925/ΕΥΚΕ 5796/09-06-2017), τα οποία είναι αναρτημένα στο δικτυακό τόπο της EΥΔΕ ΕΤΑΚ (www.eyde-etak.gr) καθώς και στο ΠΣΚΕ (πληροφορίες).

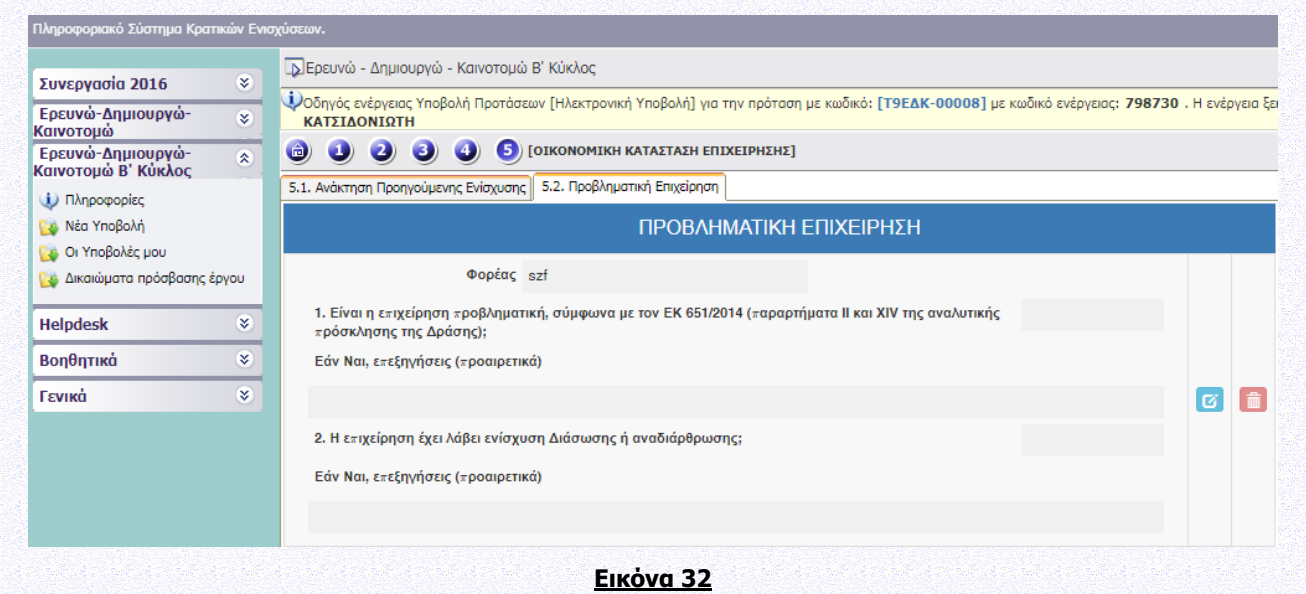

## <span id="page-22-0"></span>**ΙΙ. ΣΤΟΙΧΕΙΑ ΤΑΥΤΟΤΗΤΑΣ ΕΡΓΟΥ ΕΡΕΥΝΑΣ, ΤΕΧΝΟΛΟΓΙΚΗΣ ΑΝΑΠΤΥΞΗΣ ΚΑΙ ΚΑΙΝΟΤΟΜΙΑΣ**

## <span id="page-22-1"></span>**II.1. ΣΤΟΙΧΕΙΑ ΦΥΣΙΚΟΥ ΑΝΤΙΚΕΙΜΕΝΟΥ**

## <span id="page-22-2"></span>**II.1.1 ΑΝΑΛΥΤΙΚΑ ΣΤΟΙΧΕΙΑ ΤΟΥ ΕΡΓΟΥ**

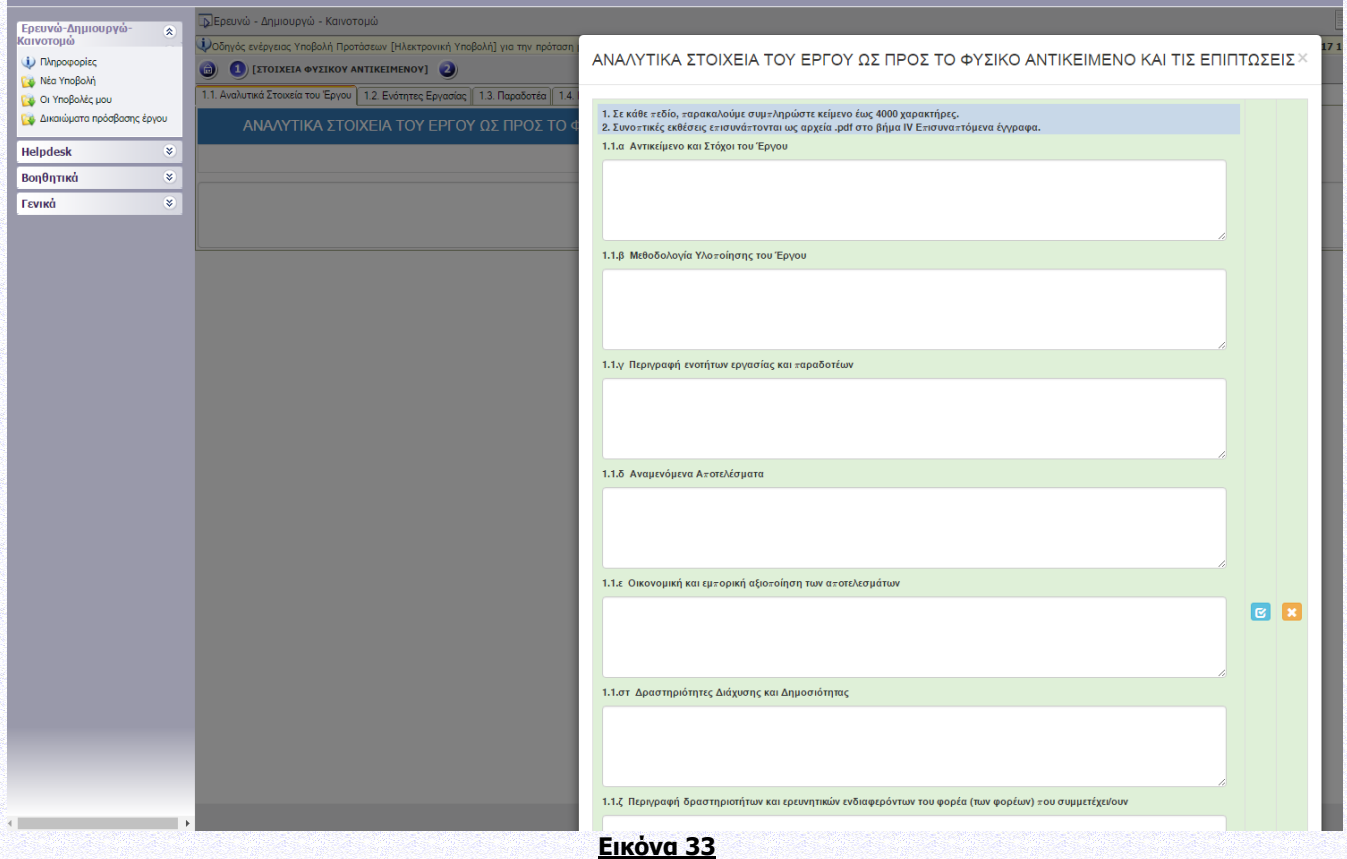

1. Σε κάθε πεδίο, παρακαλούμε συμπληρώστε κείμενο έως 4000 χαρακτήρες (συμπεριλαμβάνονται κενά και λοιποί χαρακτήρες).

2. Συνοπτικές εκθέσεις επισυνάπτονται ως αρχεία (μορφή .pdf) στο Βήμα IV. ΕΠΙΣΥΝΑΠΤΟΜΕΝΑ ΕΓΓΡΑΦΑ και τα αρχεία πρέπει να είναι μέχρι 50ΜΒ.

3. Ειδικά για προτάσεις της Παρέμβασης IV. Σφραγίδα Αριστείας (Seal of Excellence) σχετικά με το φυσικό αντικείμενο του έργου δεν απαιτείται αναλυτική περιγραφή καθώς το έργο ταυτοποιείται (με το υποβληθέν έργο στον Ορίζοντα 2020) βάσει των αρχείων του έργου που έλαβε τη Σφραγίδα Αριστείας. Αρκεί να σημειωθεί: «Αναλυτικά στοιχεία ως προς το φυσικό αντικείμενο και τις επιπτώσεις περιλαμβάνονται στα επισυναπτόμενα αρχεία του έργου (Έντυπο Υποβολής, Έντυπο Αξιολόγησης, Σφραγίδα Αριστείας) το οποίο υπεβλήθη στην πρόσκληση «….» του SMEs Instrument, στις χχ.χχ.χχχχ» και έλαβε τη Σφραγίδα Αριστείας. .,»)]..

Ειδικότερα, απαιτείται να επισυναφθούν τα εξής τρία (3) αρχεία (στα Αγγλικά):

1. Η πρόταση που κατετέθη σε πρόσκληση του SMEs Instrument του H2020 και έλαβε Σφραγίδα Αριστείας (Έντυπο Υποβολής)

- 2. Η αξιολόγηση της ανωτέρω πρότασης από το SMEs Instrument του H2020 (Έντυπο Αξιολόγησης)
- 3. Η Σφραγίδα Αριστείας (SoE) που έλαβε η ανωτέρω πρόταση από το SMEs Instrument του H2020 (Σφραγίδα Αριστείας)

Τα ανωτέρω 3 αρχεία (Έντυπο Υποβολής, Έντυπο Αξιολόγησης, Σφραγίδα Αριστείας) επισυνάπτονται στην Καρτέλα ΙV.1.1 Επισυναπτόμενα Έγγραφα Έργου.

Η επισύναψη των ανωτέρω αρχείων αποτελεί τυπική προϋπόθεση συμμετοχής στη Δράση.

## <span id="page-23-0"></span>**II.1.2 ΕΝΟΤΗΤΕΣ ΕΡΓΑΣΙΑΣ**

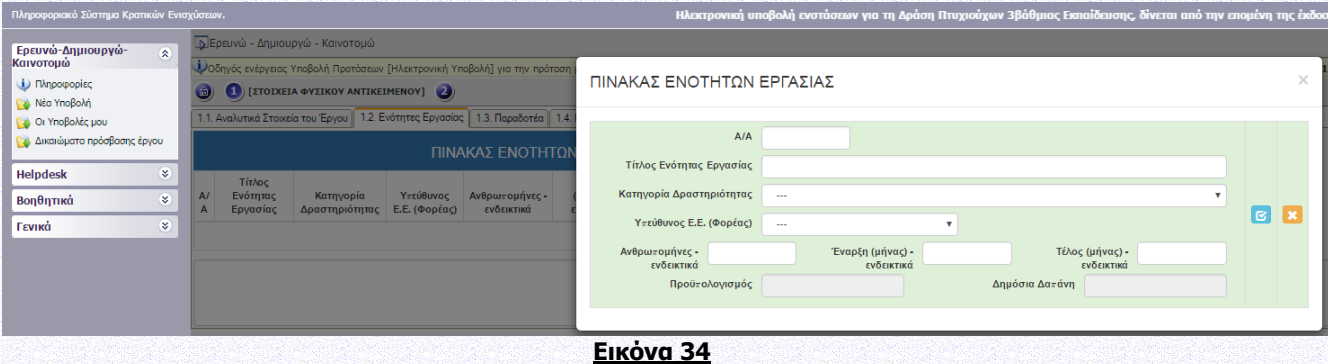

Στην καρτέλα αυτή ορίζονται οι Ενότητες Εργασίας του έργου, η αντίστοιχη Κατηγορία Δραστηριότητας, ο Υπεύθυνος Φορέας για κάθε Ενότητα Εργασίας, η έναρξη και η λήξη κάθε Ενότητας Εργασίας. Ο προϋπολογισμός και η Δημόσια Δαπάνη για κάθε Ενότητα Εργασίας δεν συμπληρώνονται εδώ αλλά επάγονται από την καρτέλα ΙΙ.2.2. «Π/Υ ΑΝΑ ΦΟΡΕΑ, ΕΝΟΤΗΤΑ ΕΡΓΑΣΙΑΣ ΚΑΙ ΚΑΤΗΓΟΡΙΑ ΔΡΑΣΤΗΡΙΟΤΗΤΑΣ».

Οι Κατηγορίες Δραστηριότητας είναι:

- ΒΙΕ: Βιομηχανική Έρευνα (Άρθρο 25 του Καν. ΕΕ 651/2014),
- ΠΕΑ: Πειραματική Ανάπτυξη (Άρθρο 25 του Καν. ΕΕ 651/2014),
- ΜΤΣ: Μελέτες Τεχνικής Σκοπιμότητας (Άρθρο 25 του Καν. ΕΕ 651/2014),
- ΚΑΙΝΜΜΕ: Ενισχύσεις Καινοτομίας για ΜΜΕ (Άρθρο 28 του Καν. ΕΕ 651/2014),
- ΕΚΘΜΜΕ: Ενισχύσεις για Συμμετοχή ΜΜΕ σε εμπορικές εκθέσεις (Άρθρο 19 του Καν. ΕΕ 651/2014)

Απαραίτητες (υποχρεωτικές) δραστηριότητες κάθε προτεινόμενου έργου ΕΤΑΚ αποτελούν οι δραστηριότητες έρευνας και ανάπτυξης, οι οποίες θα πρέπει να εμπίπτουν πλήρως σε μία ή περισσότερες από τις ακόλουθες κατηγορίες: Βιομηχανική Έρευνα, Πειραματική Ανάπτυξη, Μελέτες Σκοπιμότητας. Ένα έργο ΕΤΑΚ δύναται να περιλαμβάνει συμπληρωματικά (προαιρετικά) Ενισχύσεις Καινοτομίας για ΜΜΕ ή/και Συμμετοχή ΜΜΕ σε Εμπορικές Εκθέσεις. Ωστόσο, είναι απαραίτητο το έργο να περιλαμβάνει τουλάχιστον μία Ενότητα Εργασίας Βιομηχανική Έρευνα ή τουλάχιστον μία Ενότητα Εργασίας Πειραματική Ανάπτυξη ή μία Ενότητα Εργασίας Μελέτη Σκοπιμότητας. Ειδικότερα, στις Παρεμβάσεις Ι και ΙΙ το έργο δύναται να περιλαμβάνει Βιομηχανική Έρευνα, Πειραματική Ανάπτυξη και Μελέτες Σκοπιμότητας, ενώ στην Παρέμβαση ΙΙΙ Πειραματική Ανάπτυξη και Μελέτες Σκοπιμότητας.

Για την Παρέμβαση IV. Σφραγίδα Αριστείας (Seal of Excellence) το ενισχυόμενο έργο πρέπει να εμπίπτει σε μία από τις κατηγορίες πειραματική ανάπτυξη (για έργα με Σφραγίδα Αριστείας για Φάση Β - SME 2) ή και μελέτες σκοπιμότητας (για έργα με Σφραγίδα Αριστείας για Φάση Α - SME 1) και οι ενότητες εργασίας συμπληρώνονται σε συμφωνία με τα επισυναπτόμενα αρχεία του έργου (Έντυπο Υποβολής, Έντυπο Αξιολόγησης, Σφραγίδα Αριστείας). Εάν στο ΠΣΚΕ τα σημεία που αφορούν στο φυσικό αντικείμενο συμπληρωθούν με οποιοδήποτε άλλον τρόπο (π.χ. σύντομη μετάφραση στα Ελληνικά της αντίστοιχης ενότητας από την πρόταση που κατετέθη σε πρόσκληση του SMEs Instrument και έλαβε Σφραγίδα Αριστείας), επισημαίνεται ότι θα ισχύουν τα περιγραφέντα στην πρόταση που κατετέθη σε πρόσκληση του SMEs Instrument και έλαβε Σφραγίδα Αριστείας και όχι τα αναφερόμενα στα ως άνω πεδία του ΠΣΚΕ.

## <span id="page-24-0"></span>**II.1.3 ΠΑΡΑΔΟΤΕΑ**

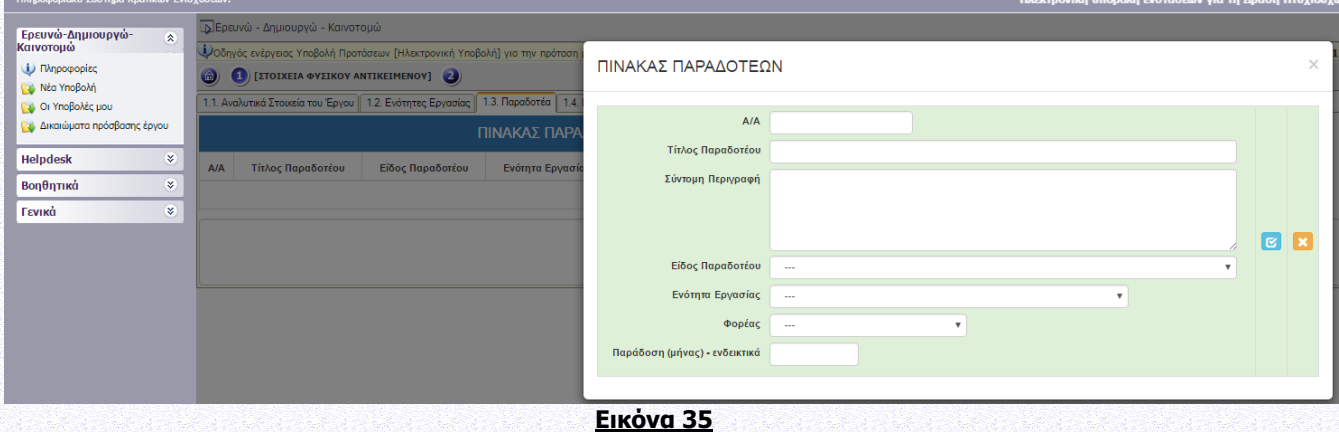

- 1. Τα παραδοτέα ενδεικτικά μπορεί να είναι: Έκθεση, Δημοσίευση, Πιλοτική κατασκευή, Πρότυπο, Λογισμικό, Ιστότοπος, συμμετοχή ΜΜΕ σε εμπορική έκθεση, Μελέτη Σκοπιμότητας, Μελέτη ως αποτέλεσμα συμβουλευτικής υπηρεσίας, Άλλο.
- 2. Τα παραδοτέα παραδίδονται έως το τέλος διάρκειας της αντίστοιχης Ενότητας Εργασίας.
- 3. Ειδικά για προτάσεις της Παρέμβασης IV. Σφραγίδα Αριστείας (Seal of Excellence) τα παραδοτέα συμπληρώνονται σε συμφωνία με τα επισυναπτόμενα αρχεία του έργου (Έντυπο Υποβολής, Έντυπο Αξιολόγησης, Σφραγίδα Αριστείας).

## <span id="page-24-1"></span>**II.1.4 ΚΥΡΙΑ ΕΡΕΥΝΗΤΙΚΗ ΟΜΑΔΑ**

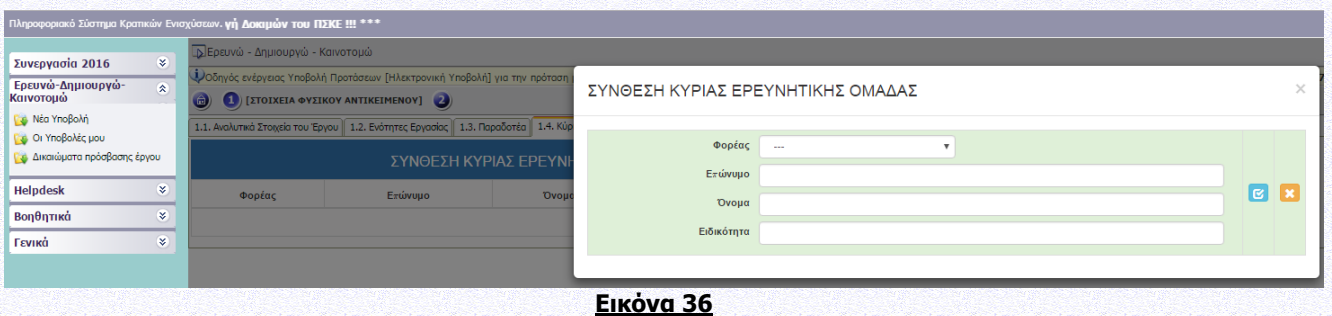

Προτείνουμε **τουλάχιστον** 3 εγγραφές ανά φορέα. Προτείνεται να καταχωρίσετε τα στοιχεία τουλάχιστον 3 ατόμων από κάθε φορέα, τα οποία συμμετέχουν στην κύρια ερευνητική ομάδα. Αν πρόκειται για έκτακτο προσωπικό, δηλώστε στα πεδία Επώνυμο, Όνομα «νέα θέση εργασίας» και συμπληρώστε την ειδικότητα. Σε περίπτωση επιχειρήσεων που έχουν ιδρυθεί πρόσφατα ή σε περίπτωση μικρών επιχειρήσεων δύναται να δηλωθούν οι μέτοχοι ως μέλη της ερευνητικής ομάδας. Το ακαδημαϊκό προσωπικό του δικαιούχου ή (το ακαδημαϊκό προσωπικό) τρίτων που η συμμετοχή του στην πράξη θεωρείται ουσιώδης για την εκτέλεσή της, και δηλώνεται στην ομάδα έργου κατά την υποβολή της Αίτησης Χρηματοδότησης, και στη συνέχεια αξιολογείται στο πλαίσιο της διαδικασίας επιλογής για τη χρηματοδότηση της πράξης (Συμβάλλει στο κριτήριο Β στην αξιολόγηση), συμμετέχει σε αυτή χωρίς άλλη διαδικασία επιλογής. Ο όρος «ακαδημαϊκό προσωπικό» αναφέρεται στα μέλη ΔΕΠ, ΕΔΙΠ, ΕΤΕΠ. Στην παραπάνω κατηγορία του ακαδημαϊκού προσωπικού συμπεριλαμβάνονται και οι ερευνητές Α',Β' και Γ' βαθμίδας των ερευνητικών κέντρων.

Ειδικά για προτάσεις της Παρέμβασης IV. Σφραγίδα Αριστείας (Seal of Excellence) η Ερευνητική ομάδα συμπληρώνεται σε συμφωνία με τα επισυναπτόμενα αρχεία του έργου (Έντυπο Υποβολής, Έντυπο Αξιολόγησης, Σφραγίδα Αριστείας).

## <span id="page-25-0"></span>**II.1.5 ΠΡΟΣΑΥΞΗΣΗ ΠΟΣΟΣΤΟΥ ΕΝΙΣΧΥΣΗΣ ΓΙΑ ΕΡΓΑ ΕΡΕΥΝΑΣ ΚΑΙ ΑΝΑΠΤΥΞΗΣ**

Η Δυνατότητα για προσαύξηση του ποσοστού ενίσχυσης αφορά μόνο τις επιχειρήσεις στην Παρέμβαση Ι, ΙΙ & IV όπως ειδικότερα ορίζονται στην Ενότητα Ι.1.7 ΧΡΗΜΑΤΟΔΟΤΙΚΟ ΣΧΗΜΑ της Αναλυτικής Πρόσκλησης της Δράσης.

Για την Παρέμβαση ΙΙΙ, στο σημείο ελέγχου 1.5.1. θα πρέπει να απαντήσετε "Δεν απαιτείται".

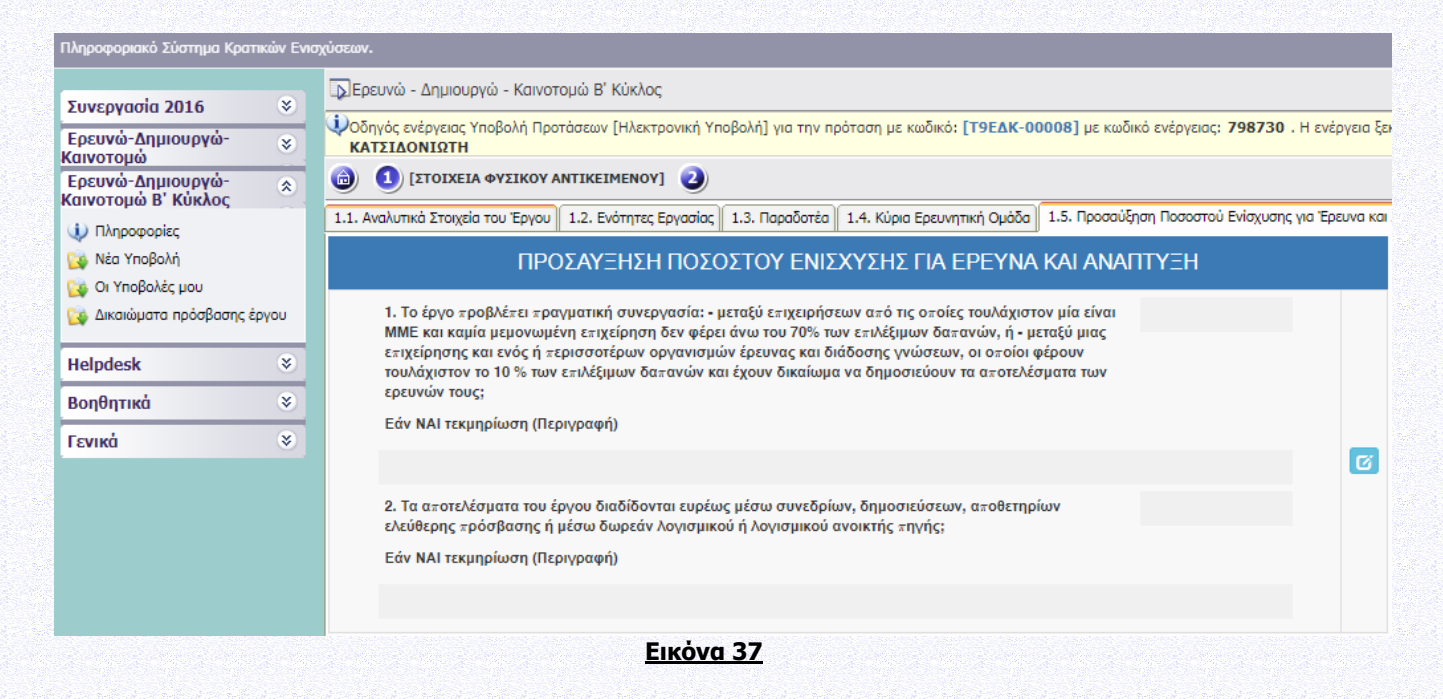

## <span id="page-26-0"></span>**II.1.6 ΧΡΗΜΑΤΟΔΟΤΗΣΗ ΕΡΕΥΝΗΤΙΚΩΝ ΟΡΓΑΝΙΣΜΩΝ**

Βλ. Ενότητα Ι.1.7 ΧΡΗΜΑΤΟΔΟΤΙΚΟ ΣΧΗΜΑ της αναλυτικής πρόσκλησης της Δράσης

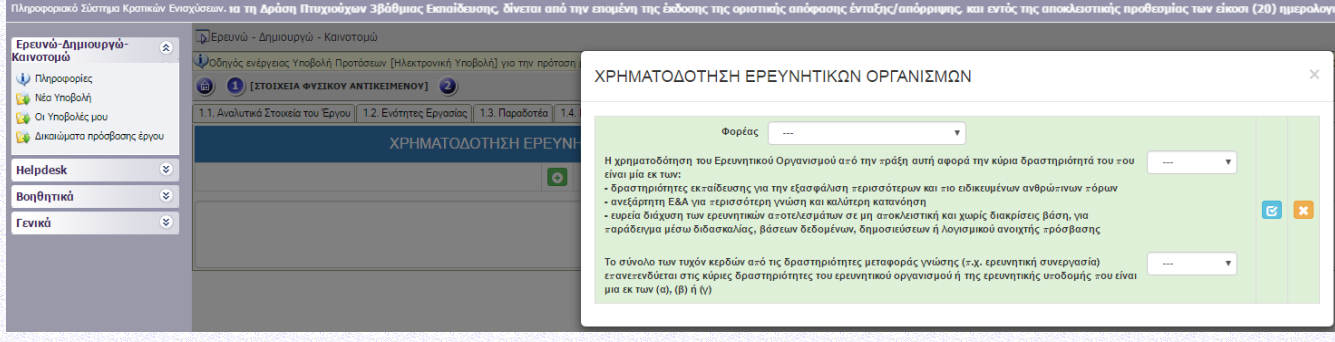

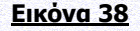

## <span id="page-26-1"></span>**II.2. ΟΙΚΟΝΟΜΙΚΑ ΣΤΟΙΧΕΙΑ ΤΟΥ ΕΡΓΟΥ**

Βλ. Ενότητα Ι.1.6. ΕΠΙΛΕΞΙΜΕΣ ΔΑΠΑΝΕΣ-ΠΡΟΥΠΟΛΟΓΙΣΜΟΣ ΕΡΓΩΝ, Παράρτημα V: ΑΠΟΔΕΚΤΟΙ ΤΡΟΠΟΙ ΕΞΟΦΛΗΣΗΣ ΔΑΠΑΝΩΝ & ΠΑΡΑΡΤΗΜΑ VI: ΚΑΝΟΝΕΣ ΕΠΙΛΕΞΙΜΟΤΗΤΑΣ & ΔΙΚΑΙΟΛΟΓΗΤΙΚΑ ΓΙΑ ΤΗΝ ΠΙΣΤΟΠΟΙΗΣΗ ΔΑΠΑΝΩΝ και Ενότητα Ι.1.7 ΧΡΗΜΑΤΟΔΟΤΙΚΟ ΣΧΗΜΑ της αναλυτικής πρόσκλησης της Δράσης

## <span id="page-26-2"></span>**II.2.1 ΑΝΑΛΥΣΗ ΤΟΥ ΠΡΟΫΠΟΛΟΓΙΣΜΟΥ**

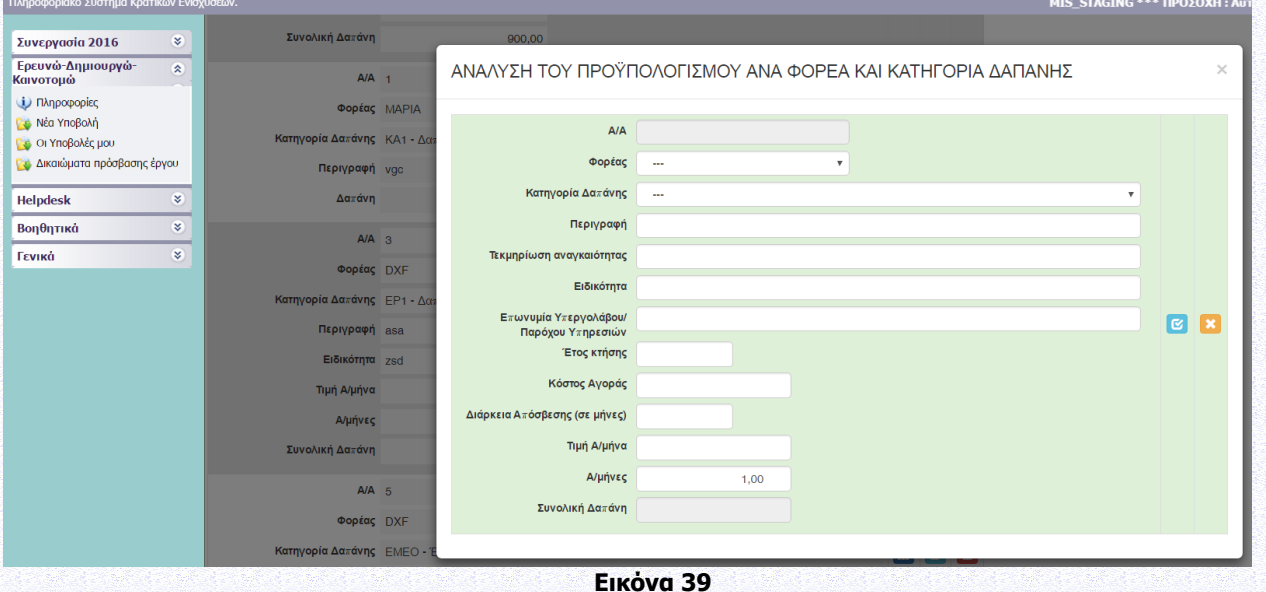

Στην καρτέλα αυτή ορίζονται για κάθε φορέα ποιες κατηγορίες δαπάνης επιλέγει και με ποιο ποσό συμμετέχει κάθε φορέας στην Κατηγορία Δαπάνης. Για παράδειγμα σε ένα συνεργατικό έργο δύο ή και περισσότεροι φορείς μπορούν να δηλώσουν Δαπάνες Προσωπικού (ΕΡ1).

#### 1. ΕΡ1 - Δαπάνες προσωπικού

Συμπληρώνεται η συνολική δαπάνη προσωπικού του φορέα (μία τιμή). Ειδικότερα, συμπληρώνεται η εκτιμώμενη μέση Τιμή Α/μήνα ώστε η συνολική δαπάνη προσωπικού να προκύπτει ως το γινόμενο Τιμή Α/μήνα x Α/μήνες. Στο πεδίο «Ειδικότητα» συμπληρώνονται (ως κείμενο) όλες οι ειδικότητες των μελών που θα συμμετέχουν στην ερευνητική ομάδα.

2. ΕΡ2 - Δαπάνες οργάνων και εξοπλισμού, κτιρίων και γηπέδων

Προτείνεται να αναφέρονται αναλυτικά μόνο πάγια μεγάλου κόστους (άνω των 20,000 €) ή πάγια σημαντικής βαρύτητας για την εκτέλεση του έργου, όταν η πληροφορία αυτή κρίνεται απαραίτητη κατά την αξιολόγηση της πρότασης. Τα υπόλοιπα συνοψίζονται ως «λοιπά Πάγια». Επιλέξιμες θεωρούνται μόνον οι δαπάνες απόσβεσης, που αντιστοιχούν στη διάρκεια του έργου, οι οποίες υπολογίζονται με βάσει τις γενικά αποδεκτές λογιστικές αρχές. Η διάρκεια απόσβεσης αναφέρεται στους μήνες που αποδίδονται/ αναλογούν στο έργο.

3. ΕΡ3 - Δαπάνες για έρευνα επί συμβάσει, γνώσεις και διπλώματα ευρεσιτεχνίας, συμβουλευτικές υπηρεσίες

Περιλαμβάνει δαπάνες από ερευνητικές δραστηριότητες που ανατίθενται από το δικαιούχο μέσω σύμβασης παροχής υπηρεσιών (υπεργολαβίες) σε: Α) φυσικά πρόσωπα Β) νομικά πρόσωπα.

Προτείνεται να αναφέρονται αναλυτικά μόνο δαπάνες μεγάλου κόστους (άνω των 20,000 €) ή σημαντικής βαρύτητας για την εκτέλεση του έργου, όταν η πληροφορία αυτή κρίνεται απαραίτητη κατά την αξιολόγηση της πρότασης. Τα υπόλοιπα συνοψίζονται ως «Λοιπές Υποστηρικτικές Υπηρεσίες». Για τις επιχειρήσεις, ο υπεργολάβος/πάροχος υπηρεσιών ονοματίζεται κατά την υποβολή της πρότασης (εφόσον είναι γνωστός).

4. ΕΡ4 - Πρόσθετα γενικά έξοδα και λοιπές λειτουργικές δαπάνες

Συμπληρώνεται η συνολική δαπάνη του φορέα. Περιλαμβάνονται δαπάνες ταξιδιών, δημοσιότητας, αναλωσίμων, αμοιβής ορκωτού λογιστή/ελεγκτή, προσαρμογών για άτομα με αναπηρία και λοιπές λειτουργικές δαπάνες που είναι άμεσο αποτέλεσμα του έργου. Στο πλαίσιο του Β κύκλου της παρούσας δράσης, για αιτήματα πιστοποίησης από δικαιούχους που έχουν προϋπολογιζόμενη δημόσια δαπάνη μεγαλύτερη από 50.000 ευρώ, η χρήση των υπηρεσιών ορκωτών λογιστών είναι ΥΠΟΧΡΕΩΤΙΚΗ. Για δικαιούχους με μικρότερη προϋπολογιζόμενη δημόσια δαπάνη από το ως άνω ποσό, καθώς και για τους δικαιούχους της Παρέμβασης ΙV, Σφραγίδα Αριστείας, που συμμετείχαν μόνο στην Φάση Α (SME 1) ανεξαρτήτως ποσού, η χρήση ορκωτών ελεγκτών παραμένει προαιρετική για την πιστοποίηση των αιτημάτων τους.

5. ΕΜΕΟ - Έμμεσες Λειτουργικές δαπάνες

Οι έμμεσες δαπάνες δηλώνονται ως σταθερό ποσοστό 15% των επιλέξιμων άμεσων δαπανών προσωπικού. Οι άμεσες δαπάνες προσωπικού που χρησιμοποιούνται ως βάση υπολογισμού είναι αυτές που συμπεριλαμβάνονται στην κατηγορία 1 (ΕΡ1-Δαπάνες Προσωπικού). Οι έμμεσες λειτουργικές δαπάνες αφορούν Ερευνητικούς Οργανισμούς και Επιχειρήσεις. Η κατηγορία δαπάνης ΕΜΕΟ πρέπει να είναι ίση με το 15% της ΕΡ1, με ακρίβεια δύο δεκαδικών.

- 6. ΜΕ1 Δαπάνες για μελέτες τεχνικής σκοπιμότητας Στο πεδίο «Περιγραφή» αναφέρεται το αντικείμενο της μελέτης τεχνικής σκοπιμότητας.
- 7. ΚΑ1 Δαπάνες για ενισχύσεις καινοτομίας για ΜΜΕ

Περιλαμβάνονται Δαπάνες για άυλα στοιχεία ενεργητικού, Δαπάνες απόσπασης προσωπικού υψηλής εξειδίκευσης και Δαπάνες για υπηρεσίες καινοτομία. Είναι επιλέξιμες μόνο στην περίπτωση δικαιούχων που χαρακτηρίζονται ως ΜΜΕ και για τους ερευνητικούς οργανισμούς. Δεν είναι επιλέξιμες για τις μεγάλες επιχειρήσεις και για την παρέμβαση ΙV. Αναφέρονται αναλυτικά μόνο δαπάνες σημαντικής βαρύτητας για την εκτέλεση του έργου, όταν η πληροφορία αυτή κρίνεται απαραίτητη κατά την αξιολόγηση της πρότασης. Τα υπόλοιπα μπορούν να συνοψίζονται ως «Λοιπές Ενισχύσεις Καινοτομίας».

#### 8. ΕΚ1 - Δαπάνες συμμετοχής ΜΜΕ σε εμπορικές εκθέσεις

Οι δαπάνες είναι επιλέξιμες μόνο στην περίπτωση δικαιούχων που χαρακτηρίζονται ως ΜΜΕ και υπό την προϋπόθεση ότι η συμμετοχή στην έκθεση σχετίζεται άμεσα με το φυσικό αντικείμενο του επιχορηγούμενου έργου. Δεν είναι επιλέξιμες για την παρέμβαση ΙV.

Τα ερευνητικά έργα που θα υποβληθούν στον τομέα της Αγροδιατροφής με ΚΑΔ που αφορούν πρωτογενή παραγωγή ή τον Τομέα της Αλιείας - Υδατοκαλλιέργειας δεν μπορούν να κάνουν χρήση του αρ. 19 του Καν. ΕΕ 651/2014 «Ενισχύσεις για συμμετοχή ΜΜΕ σε εμπορικές εκθέσεις» παρά μόνο των άρθρων 25 και 28 του ιδίου κανονισμού.

Το ποσό που έχει δηλωθεί στην καρτέλα ΙΙ.2.1. ΑΝΑΛΥΣΗ ΤΟΥ ΠΡΟΫΠΟΛΟΓΙΣΜΟΥ για κάθε φορέα στην Κατηγορία Δαπάνης ΜΕ1 (Δαπάνες για Μελέτες Τεχνικής Σκοπιμότητας) θα πρέπει να είναι ίσο με το ποσό που έχει δηλωθεί ανά φορέα στην Κατηγορία Δραστηριοτήτων ΜΤΣ στην καρτέλα ΙΙ.2.2. ΠΡΟΫΠΟΛΟΓΙΣΜΟΣ ΑΝΑ ΦΟΡΕΑ, ΕΝΟΤΗΤΑ ΕΡΓΑΣΙΑΣ ΚΑΙ ΚΑΤΗΓΟΡΙΑ ΔΡΑΣΤΗΡΙΟΤΗΤΑΣ.

Το ποσό που έχει δηλωθεί στην καρτέλα ΙΙ.2.1. ΑΝΑΛΥΣΗ ΤΟΥ ΠΡΟΫΠΟΛΟΓΙΣΜΟΥ για κάθε φορέα στην Κατηγορία Δαπάνης ΚΑ1 (Δαπάνες για ενισχύσεις καινοτομίας για ΜΜΕ) θα πρέπει να είναι ίσο με το ποσό που έχει δηλωθεί ανά φορέα στην Κατηγορία Δραστηριοτήτων ΚΑΙΝΜΜΕ στην καρτέλα ΙΙ.2.2. ΠΡΟΫΠΟΛΟΓΙΣΜΟΣ ΑΝΑ ΦΟΡΕΑ, ΕΝΟΤΗΤΑ ΕΡΓΑΣΙΑΣ ΚΑΙ ΚΑΤΗΓΟΡΙΑ ΔΡΑΣΤΗΡΙΟΤΗΤΑΣ.

Το ποσό που έχει δηλωθεί στην καρτέλα ΙΙ.2.1. ΑΝΑΛΥΣΗ ΤΟΥ ΠΡΟΫΠΟΛΟΓΙΣΜΟΥ για κάθε φορέα στην Κατηγορία Δαπάνης ΕΚ1 - Δαπάνες συμμετοχής ΜΜΕ σε εμπορικές εκθέσεις θα πρέπει να είναι ίσο με το ποσό που έχει δηλωθεί ανά φορέα στην Κατηγορία Δραστηριοτήτων ΕΚΘΜΜΕ στην καρτέλα ΙΙ.2.2. ΠΡΟΫΠΟΛΟΓΙΣΜΟΣ ΑΝΑ ΦΟΡΕΑ, ΕΝΟΤΗΤΑ ΕΡΓΑΣΙΑΣ ΚΑΙ ΚΑΤΗΓΟΡΙΑ ΔΡΑΣΤΗΡΙΟΤΗΤΑΣ.

Ειδικά για προτάσεις της Παρέμβασης IV. Σφραγίδα Αριστείας (Seal of Excellence)

 Σχετικά με το **οικονομικό αντικείμενο** του έργου ο ανώτερος συνολικός προϋπολογισμός της Αίτησης Χρηματοδότησης (και ο τυχόν επιμερισμός του ανά συνδικαιούχο /εταίρο εάν αφορά ομάδα επιχειρήσεων) είναι ο εγκεκριμένος προϋπολογισμός από την αξιολόγηση του Προγράμματος «Ορίζοντας 2020».

- Στο ΠΣΚΕ γίνεται επιμερισμός του προϋπολογισμού της αίτησης ανά συνδικαιούχο /εταίρο (εάν αφορά ομάδα επιχειρήσεων).
- Κατά την αντιστοίχιση των κατηγοριών δαπανών του SMEsI / H2020 με τις κατηγορίες επιλέξιμων δαπανών της πρόσκλησης οι δυνητικοί δικαιούχοι κάνουν μία αναλογική κατανομή του προϋπολογισμού στις επιλέξιμες κατηγορίες δαπανών της Δράσης, τηρώντας τους κανόνες επιλεξιμότητας του Καν ΕΕ 651 και της ΥΠΑΣΥΔ 2014-2020 και της παρούσας Δράσης. Σημειώνεται ότι οι δαπάνες συντονισμού και διαχείρισης έργου δεν είναι επιλέξιμες.
- Οι πίνακες των οικονομικών στοιχείων του έργου πρέπει να αντιστοιχούν στα οικονομικά στοιχεία της πρότασης που κατετέθη σε πρόσκληση του SMEs Instrument του H2020 και έλαβε Σφραγίδα Αριστείας.
- Οι έμμεσες δαπάνες υπολογίζονται ως σταθερό ποσοστό 15% των επιλέξιμων άμεσων δαπανών προσωπικού, όπως ισχύει για όλες τις Παρεμβάσεις της Δράσης.
- Επισημαίνεται ότι σύμφωνα με την πρόβλεψη του άρθρου 2 παρ. 6 της ΥΑΕΚΕΔ "Οι πράξεις δεν επιλέγονται για χρηματοδότηση από τα Ταμεία σε περίπτωση που έχουν περατωθεί φυσικά ή έχουν υλοποιηθεί πλήρως πριν να υποβάλει ο δικαιούχος στη διαχειριστική αρχή την αίτηση χρηματοδότησης, ανεξάρτητα αν όλες οι σχετικές πληρωμές έχουν γίνει από τον δικαιούχο».

## <span id="page-29-0"></span>**II.2.2 Π/Υ ΑΝΑ ΦΟΡΕΑ, ΕΝΟΤΗΤΑ ΕΡΓΑΣΙΑΣ ΚΑΙ ΚΑΤΗΓΟΡΙΑ ΔΡΑΣΤΗΡΙΟΤΗΤΑΣ**

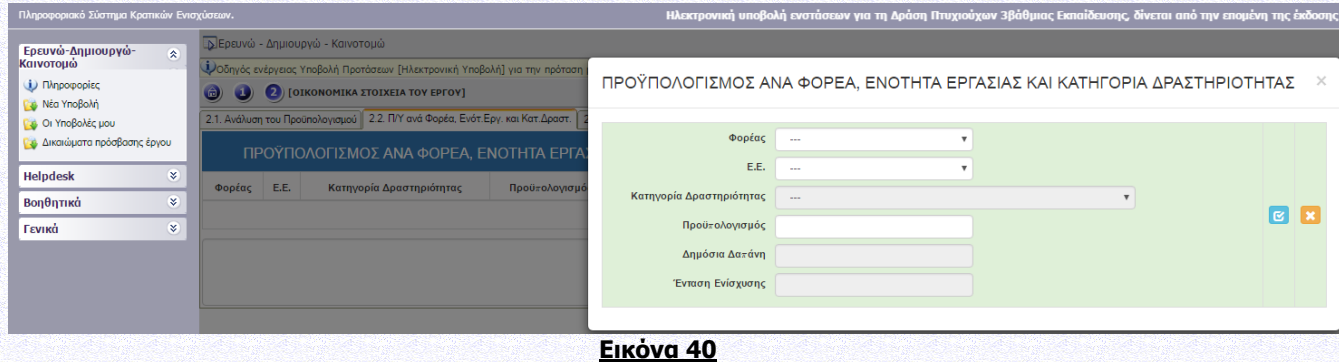

Στην καρτέλα αυτή ορίζεται ποιος φορέας συμμετέχει σε κάθε Ενότητα Εργασίας και με τι Προυπολογισμό. Συμπληρώνεται μόνο τους φορείς που συμμετέχουν στην Ενότητα Εργασίας.

Η Δημόσια Δαπάνη και η ένταση ενίσχυσης για κάθε Ενότητα Εργασίας επάγονται αυτόματα και η κατηγορία δραστηριότητας επάγεται από την καρτέλα ΙΙ.1.2 ΕΝΟΤΗΤΕΣ ΕΡΓΑΣΙΑΣ.

## <span id="page-30-0"></span>**II.2.3 Π/Υ ΑΝΑ ΦΟΡΕΑ ΚΑΙ ΚΑΤ.ΔΑΠΑΝΗΣ (Επαγόμενος Πληροφοριακός πίνακας)**

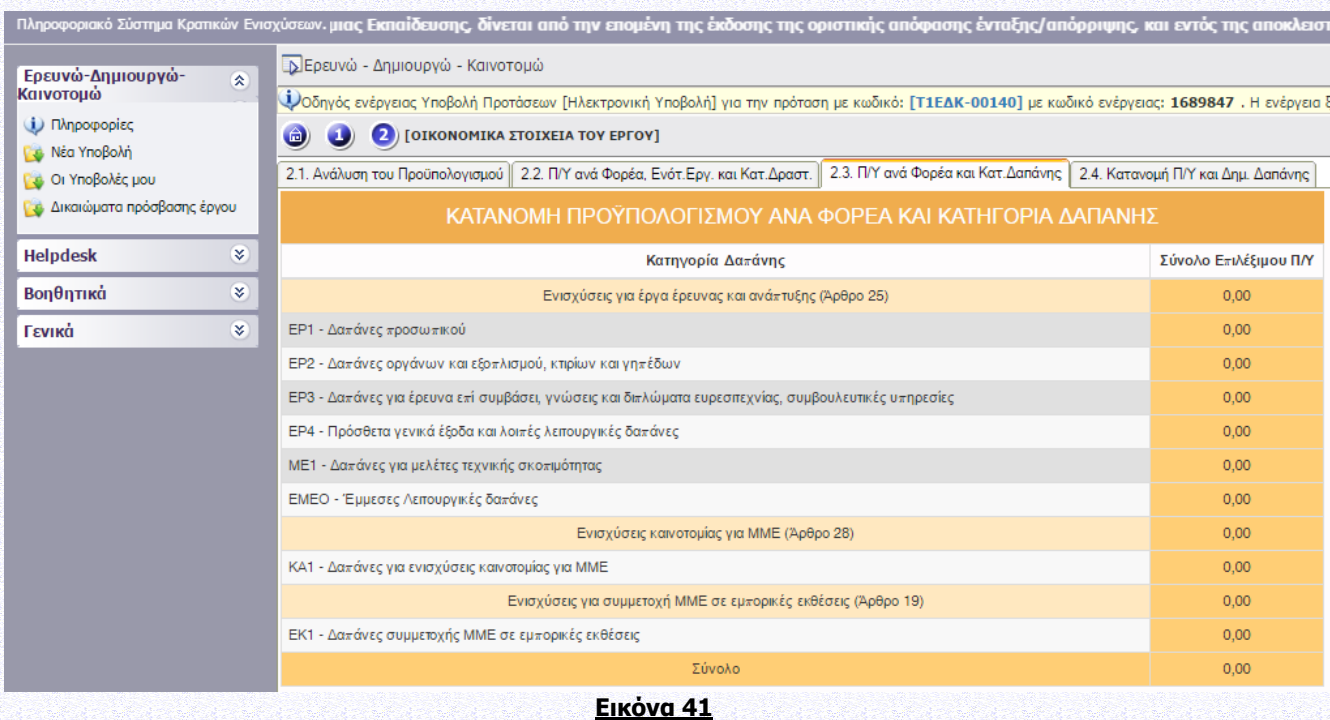

1. Ο πίνακας επάγεται από τα στοιχεία που έχουν εισαχθεί στην καρτέλα ΙΙ.2.1. ΑΝΑΛΥΣΗ ΤΟΥ ΠΡΟΫΠΟΛΟΓΙΣΜΟΥ. Στον Πίνακα αυτό αθροίζονται οι Π/Υ ανά Κατηγορία Δαπάνης και Φορέα.

2. Για κάθε φορέα, το σύνολο του προϋπολογισμού από την καρτέλα ΙΙ.2.3 Π/Υ ΑΝΑ ΦΟΡΕΑ ΚΑΙ ΚΑΤ. ΔΑΠΑΝΗΣ θα πρέπει να είναι ίσο με τον Προϋπολογισμό του φορέα στην καρτέλα ΙΙ.2.4 ΚΑΤΑΝΟΜΗ Π/Υ ΚΑΙ ΔΗΜ. ΔΑΠΑΝΗΣ.

## <span id="page-30-1"></span>**II.2.4 ΚΑΤΑΝΟΜΗ Π/Υ ΚΑΙ ΔΗΜ. ΔΑΠΑΝΗΣ (Επαγόμενος Πληροφοριακός πίνακας)**

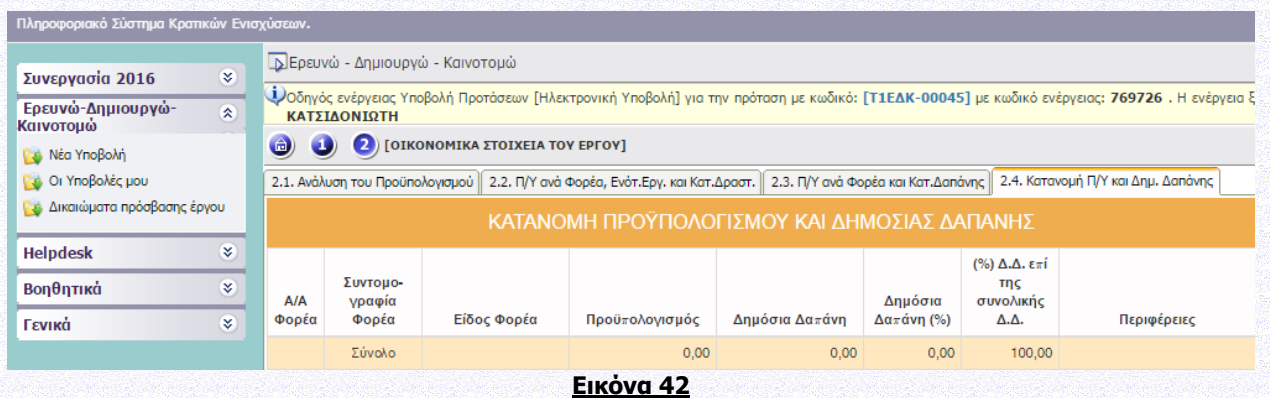

Εδώ προσδιορίζεται η δημόσια δαπάνη για κάθε φορέα. Η Δημόσια Δαπάνη υπολογίζεται από το σύστημα και θα επιβεβαιωθεί μετά τον έλεγχο των δικαιολογητικών ένταξης. Ειδικότερα:

- προϋπολογισμός του φορέα νοείται επί του συνολικού προϋπολογισμού του έργου και υπολογίζεται από το σύστημα.
- Η Ένταση Ενίσχυσης υπολογίζεται από το σύστημα σε σχέση με την κατηγορία δραστηριότητας, το είδος του φορέα και το μέγεθος της επιχείρησης (σύμφωνα με τον ΕΕ 651/2014).
- Η περιφέρεια μεταφέρεται από την καρτέλα I.2.3 Τόπος Υλοποίησης

## <span id="page-31-0"></span>**ΙΙΙ. ΔΕΙΚΤΕΣ ΑΞΙΟΛΟΓΗΣΗΣ – ΑΠΟΤΙΜΗΣΗΣ ΤΟΥ ΕΡΓΟΥ – ΣΥΜΒΟΛΗ ΣΤΗΝ ΕΠΙΤΕΥΞΗ ΤΩΝ ΓΕΝΙΚΟΤΕΡΩΝ ΣΤΟΧΩΝ ΤΩΝ ΔΡΑΣΕΩΝ**

## <span id="page-31-1"></span>**III.1.ΔΕΙΚΤΕΣ**

## <span id="page-31-2"></span>**III.1.1. ΔΕΙΚΤΕΣ ΑΞΙΟΛΟΓΗΣΗΣ-ΑΠΟΤΙΜΗΣΗΣ**

Επεξήγηση των δεικτών εκροής δίνονται στο Παράρτημα ΧΙΙΙ της πρόσκλησης: Δείκτες Δράσης, το οποίο για διευκόλυνση των δυνητικών δικαιούχων διατίθενται στο ΠΣΚΕ, στο μενού «πληροφορίες».  $\sim$   $\frac{1}{2}$   $\frac{1}{2}$   $\frac{1}{$ 

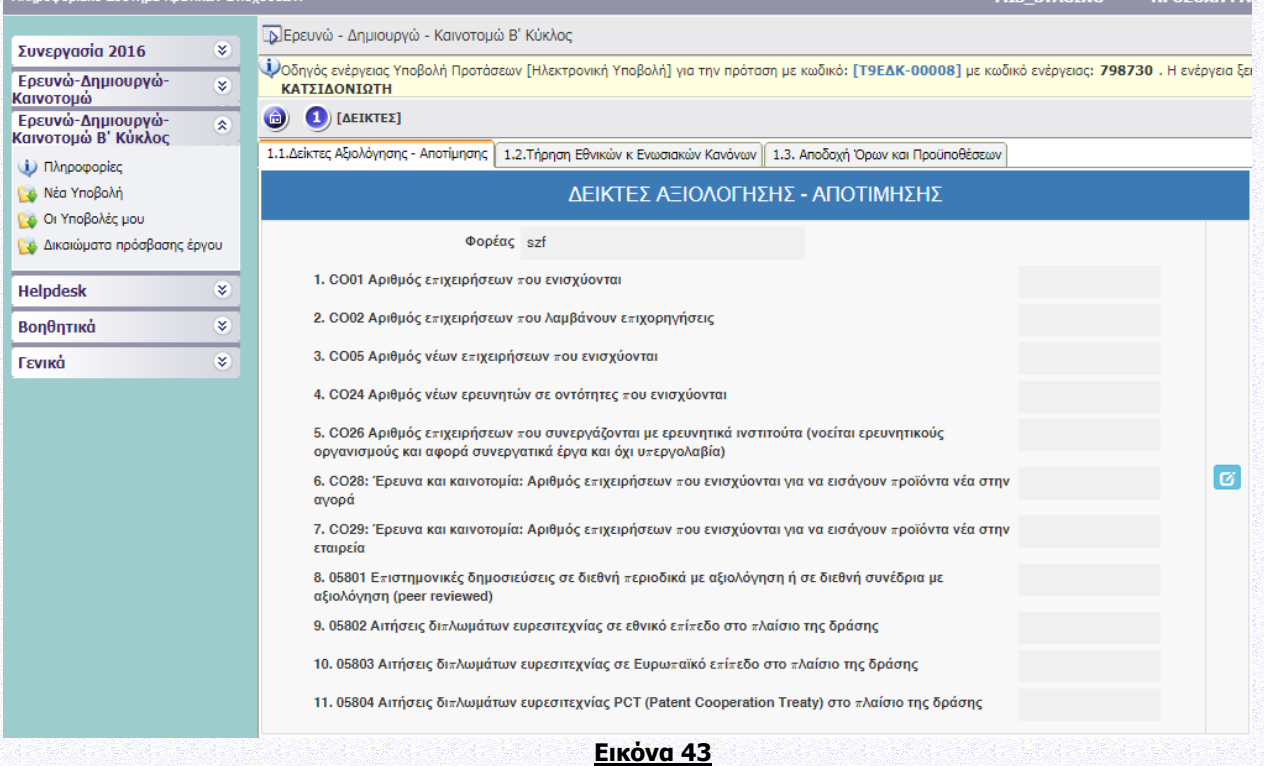

## Επεξήγηση των δεικτών εκροής δίνονται στο Παράρτημα ΧΙΙΙ της πρόσκλησης: Δείκτες Δράσης. Συμπληρώνονται οι τιμές-στόχοι των εξής δεικτών σε επίπεδο έργου:

- CO01: Αριθμός επιχειρήσεων που ενισχύονται (= ο αριθμός των επιχειρήσεων που συμμετέχουν στο έργο)
- CO02: Αριθμός επιχειρήσεων που λαμβάνουν επιχορηγήσεις (=C001= ο αριθμός των επιχειρήσεων που συμμετέχουν στο έργο)
- CO05: Αριθμός νέων επιχειρήσεων που ενισχύονται (από την ημερ/νία ίδρυσης- ως νέα εκλαμβάνεται η επιχείρηση που δεν υπήρχε πέντε χρόνια πριν από την ημερ/νία υποβολής της Αίτησης Χρηματοδότησης)

- CO24: Αριθμός νέων ερευνητών σε οντότητες που ενισχύονται = Μεικτές νέες θέσεις εργασίας που δεν προϋπήρχαν (μπορεί να πάρει και μηδενική τιμή). Βλ. επίσης το αρχείο συχνών ερωτήσεων-απαντήσεων για τη Δράση που έχει αναρτηθεί στο site της ΕΥΔΕ ΕΤΑΚ ([www.eyde-etak.gr\)](http://www.eyde-etak.gr/).
- CO26: Αριθμός επιχειρήσεων που συνεργάζονται με ερευνητικά ινστιτούτα (νοείται ερευνητικούς οργανισμούς και αφορά συνεργατικά έργα και όχι υπεργολαβία), στην Παρέμβαση Ι, ΙΙΙ & IV είναι 0 ενώ στην Παρέμβαση ΙΙ είναι ο αριθμός των επιχειρήσεων που συμμετέχουν στο έργο
- CΟ28: Έρευνα και καινοτομία: Αριθμός επιχειρήσεων που ενισχύονται για να εισάγουν προϊόντα νέα στην αγορά. O Δείκτης C001 θα πρέπει επίσης να χρησιμοποείται όπου γίνεται χρήση του Δείκτη C028.
- CΟ29: Έρευνα και καινοτομία: Αριθμός επιχειρήσεων που ενισχύονται για να εισάγουν προϊόντα νέα στην εταιρεία. O Δείκτης C001 θα πρέπει επίσης να χρησιμοποείται όπου γίνεται χρήση του Δείκτη C029.
- 05801: Επιστημονικές δημοσιεύσεις σε διεθνή περιοδικά με αξιολόγηση ή σε διεθνή συνέδρια με αξιολόγηση (peer reviewed), (μπορεί να πάρει και μηδενική τιμή)
- 05802: Αιτήσεις διπλωμάτων ευρεσιτεχνίας σε εθνικό επίπεδο στο πλαίσιο της δράσης (μπορεί να πάρει και μηδενική τιμή)
- 05803: Αιτήσεις διπλωμάτων ευρεσιτεχνίας σε Ευρωπαϊκό επίπεδο στο πλαίσιο της δράσης (μπορεί να πάρει και μηδενική τιμή)
- 05804: Αιτήσεις διπλωμάτων ευρεσιτεχνίας PCT στο πλαίσιο της δράσης (μπορεί να πάρει και μηδενική τιμή)

## <span id="page-32-0"></span>**ΙΙΙ.1.2 ΤΗΡΗΣΗ ΕΘΝΙΚΩΝ ΚΑΙ ΕΝΩΣΙΑΚΩΝ ΚΑΝΟΝΩΝ**

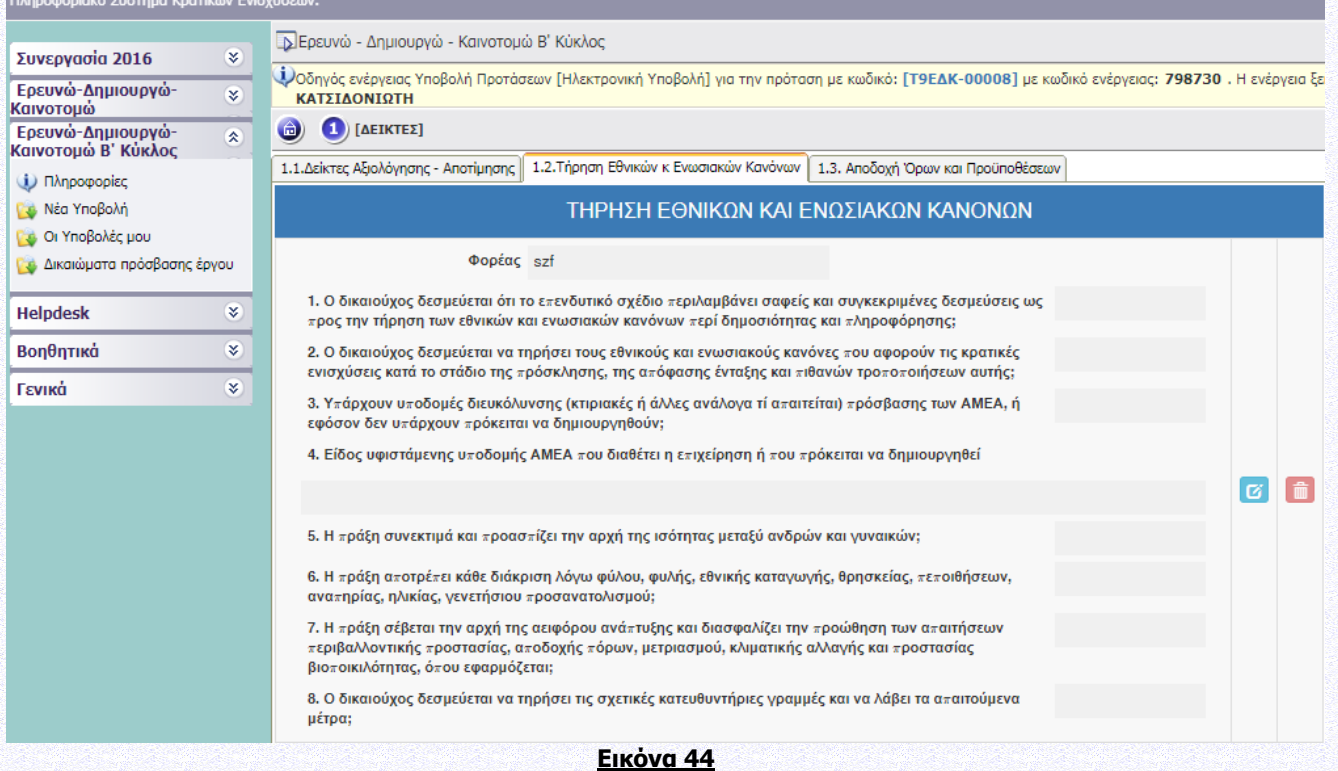

## <span id="page-33-0"></span>**ΙΙΙ.1.3 ΑΠΟΔΟΧΗ ΟΡΩΝ ΚΑΙ ΠΡΟΫΠΟΘΕΣΕΩΝ**

Η αίτηση χρηματοδότησης επέχει θέση υπεύθυνης δήλωσης του άρθρου 8 του ν.1599/1986 (ΦΕΚ Α΄75) για τα στοιχεία που αναφέρονται σε αυτήν. Συνεπώς, θα πρέπει να εμφανίζει ταυτότητα περιεχομένου με τα σχετικά δικαιολογητικά. Η ανακρίβεια των στοιχείων που δηλώνονται στην αίτηση επισύρει τις προβλεπόμενες ποινικές και διοικητικές κυρώσεις.

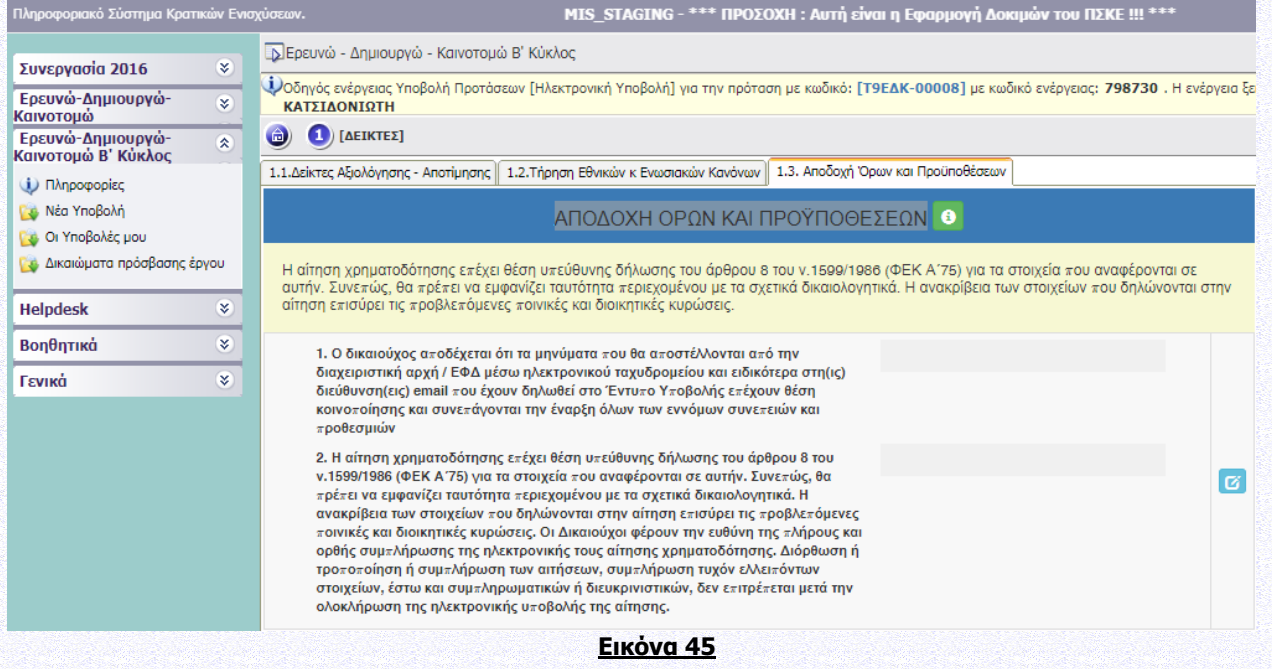

## <span id="page-33-1"></span>**IV. ΕΠΙΣΥΝΑΠΤΟΜΕΝΑ ΕΓΓΡΑΦΑ**

#### **Τα αρχεία πρέπει να είναι μέχρι 50ΜΒ.**

Ειδικά για προτάσεις της Παρέμβασης IV. Σφραγίδα Αριστείας (Seal of Excellence) απαιτείται να επισυναφθούν τα εξής τρία (3) αρχεία (**στα Αγγλικά**):

- 1. Η πρόταση που κατετέθη σε πρόσκληση του SMEs Instrument του H2020 και έλαβε Σφραγίδα Αριστείας (Έντυπο Υποβολής)
- 2. Η αξιολόγηση της ανωτέρω πρότασης από το SMEs Instrument του H2020 (Έντυπο Αξιολόγησης)
- 3. Η Σφραγίδα Αριστείας (SoE) που έλαβε η ανωτέρω πρόταση από το SMEs Instrument του H2020 (Σφραγίδα Αριστείας)

Τα ανωτέρω 3 αρχεία (Έντυπο Υποβολής, Έντυπο Αξιολόγησης, Σφραγίδα Αριστείας). επισυνάπτονται στην Καρτέλα ΙV.1.1 Επισυναπτόμενα Έγγραφα Έργου.

Η επισύναψη των ανωτέρω αρχείων αποτελεί τυπική προϋπόθεση συμμετοχής στη Δράση.

## <span id="page-33-2"></span>**ΙV.1.1 ΕΠΙΣΥΝΑΠΤΟΜΕΝΑ ΈΓΓΡΑΦΑ ΕΡΓΟΥ**

1. Κατηγορία εγγράφου 1. Συνοπτική έκθεση. Περιλαμβάνει αναλυτικά στοιχεία του έργου ως προς το Φυσικό Αντικείμενο και τις Επιπτώσεις. Πρόκειται για ολοκληρωμένη περιγραφή του έργου. Η έκθεση

ακολουθεί τη δομή της καρτέλας ΙΙ.1.1: 1.1.α Αντικείμενο και Στόχοι του Έργου, 1.1.β Μεθοδολογία Υλοποίησης του Έργου, 1.1.γ Περιγραφή ενοτήτων εργασίας και παραδοτέων, 1.1.δ Αναμενόμενα Αποτελέσματα, 1.1.ε Οικονομική και εμπορική αξιοποίηση των αποτελεσμάτων και 1.1.στ Δραστηριότητες Διάχυσης και Δημοσιότητας. Η συνοπτική έκθεση περιλαμβάνει τις πληροφορίες των πεδίων 1.1.α έως 1.1.στ της καρτέλας ΙΙ.1.1 και επιπλέον τυχόν συμπληρωματικά στοιχεία κατά την κρίση του δυνητικού δικαιούχου (όπως σχήματα, πίνακες κλπ). Συνιστάται να είναι έως δέκα (10) σελίδες, ως ένα ενοποιημένο αρχείο PDF. (1 αρχείο που αφορά το σύνολο του έργου, ΥΠΟΧΡΕΩΤΙΚΑ).

- 2. Κατηγορία εγγράφου 2. Οργανωτική δομή και διαχείριση του Έργου / Περιγραφή της σύμπραξης των συμμετεχόντων (για συνεργατικά έργα). Περιλαμβάνει αναλυτικά στοιχεία για την οργανωτική δομή και τον τρόπο οργάνωσης και διαχείρισης του έργου. Περιλαμβάνει τις πληροφορίες του πεδίου 1.1.η της καρτέλας ΙΙ.1.1 και επιπλέον τυχόν συμπληρωματικά στοιχεία κατά την κρίση του δυνητικού δικαιούχου (όπως σχήματα, πίνακες κλπ). Στην περίπτωση συνεργατικών έργων (Παρέμβαση Ι και ΙΙ) περιλαμβάνει επίσης περιγραφή της σύμπραξης των συμμετεχόντων. Συνιστάται να είναι έως δύο (2) σελίδες, ως ένα ενοποιημένο αρχείο PDF. (1 αρχείο που αφορά το σύνολο του έργου, ΥΠΟΧΡΕΩΤΙΚΑ).
- 3. Κατηγορία εγγράφου 6. Έντυπο Υποβολής. Η πρόταση που κατετέθη σε πρόσκληση του SMEs Instrument του H2020 και έλαβε Σφραγίδα Αριστείας (ΥΠΟΧΡΕΩΤΙΚΑ)
- 4. Κατηγορία εγγράφου 7. Έντυπο Αξιολόγησης. Η αξιολόγηση της ανωτέρω πρότασης από το SMEs Instrument του H2020 (ΥΠΟΧΡΕΩΤΙΚΑ)
- 5. Κατηγορία εγγράφου 8. Σφραγίδα Αριστείας. Η Σφραγίδα Αριστείας (SoE) που έλαβε η ανωτέρω πρόταση από το SMEs Instrument του H2020 (ΥΠΟΧΡΕΩΤΙΚΑ)

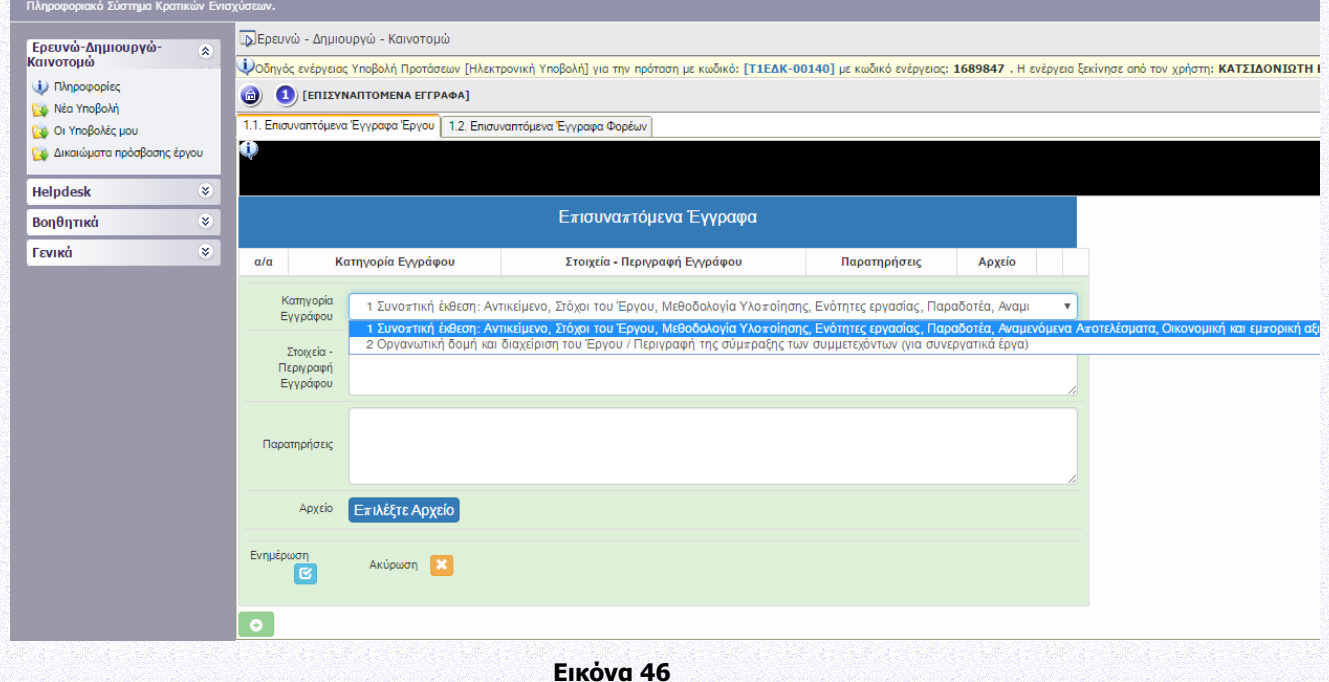

## <span id="page-35-0"></span>**IV.1.2 ΕΠΙΣΥΝΑΠΤΟΜΕΝΑ ΕΓΓΡΑΦΑ ΦΟΡΕΩΝ**

- 1. Κατηγορία εγγράφου 3. Περιγραφή δραστηριοτήτων & ερευνητικών ενδιαφερόντων κάθε Φορέα και διαθέσιμου εξοπλισμού /υποδομών που θα χρησιμοποιηθούν στο έργο. Περιλαμβάνει τις πληροφορίες του πεδίου 1.1.ζ της καρτέλας ΙΙ.1.1 και επιπλέον τυχόν συμπληρωματικά στοιχεία κατά την κρίση του δυνητικού δικαιούχου (όπως σχήματα, πίνακες κλπ). Συνιστάται να είναι έως δύο (2) σελίδες ανά φορέα, ως αρχείο PDF. (1 αρχείο για κάθε φορέα, ΥΠΟΧΡΕΩΤΙΚΑ).
- 2. Κατηγορία εγγράφου 4. Κύρια ερευνητική Ομάδα κάθε Φορέα. Περιλαμβάνει περιληπτική βιογραφική αναφορά μιας παραγράφου για κάθε μέλος της κύριας ερευνητικής ομάδας του κάθε φορέα, και συγκεκριμένα σύντομο βιογραφικό, 10-15 γραμμές, ανά άτομο. Περιλαμβάνει τα άτομα της κύριας ερευνητικής ομάδας κάθε φορέα όπως δηλώθηκαν στην καρτέλα ΙΙ.1.4. Συνιστάται να είναι έως δύο (2) σελίδες ανά φορέα, ως αρχείο PDF. (1 αρχείο για κάθε φορέα, ΥΠΟΧΡΕΩΤΙΚΑ).
- 3. Κατηγορία εγγράφου 5. Περιγραφή δραστηριοτήτων και ερευνητικών ενδιαφερόντων τυχόν υπεργολάβου. Περιλαμβάνει τις πληροφορίες του πεδίου 1.1.θ της καρτέλας ΙΙ.1.1 και επιπλέον τυχόν συμπληρωματικά στοιχεία κατά την κρίση του δυνητικού δικαιούχου. Σε περίπτωση ανάθεσης έρευνας επί συμβάσει από επιχειρήσεις σε νομικά πρόσωπα (υπεργολαβία), και προκειμένου να ληφθεί υπ' όψιν κατά τη διαδικασία αξιολόγησης της πρότασης, αυτά δηλώνονται ονομαστικά κατά την υποβολή της αίτησης χρηματοδότησης. Επισημαίνεται ότι στην περίπτωση συνεργατικών έργων, δεν επιτρέπεται να συμμετέχει ως υπεργολάβος φορέας-μέλος της σύμπραξης. Συνιστάται να είναι έως μία (1) σελίδα ανά υπεργολάβο, ως αρχείο PDF. (1 αρχείο για κάθε υπεργολάβο, ΠΡΟΑΙΡΕΤΙΚΑ).

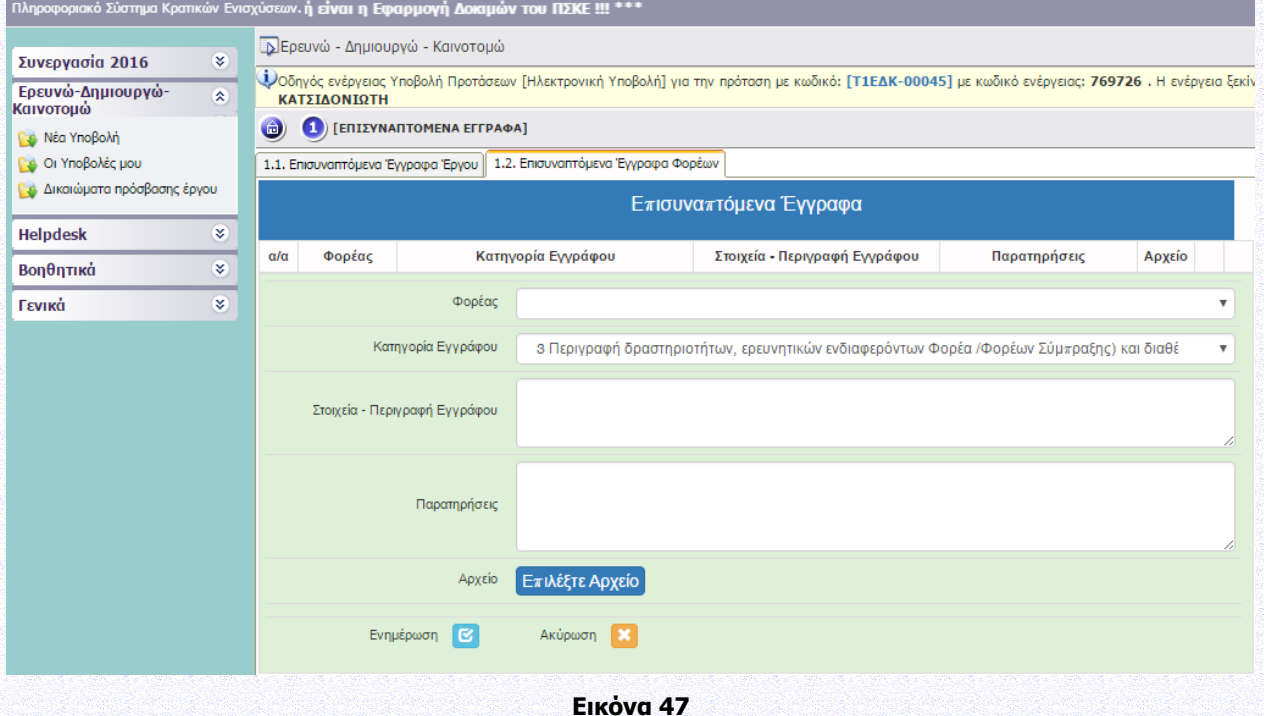

## <span id="page-36-0"></span>**V. ΟΡΙΣΤΙΚΟΠΟΙΗΣΗ ΚΑΙ ΑΠΟΣΤΟΛΗ ΤΟΥ ΣΧΕΔΙΟΥ ΕΡΓΟΥ**

## <span id="page-36-1"></span>**V1. ΟΡΙΣΤΙΚΟΠΟΙΗΣΗ ΚΑΙ ΥΠΟΒΟΛΗ ΤΗΣ ΕΠΕΝΔΥΤΙΚΗΣ ΠΡΟΤΑΣΗΣ**

Εφόσον ο χρήστης έχει συμπληρώσει όλα τα πεδία που απαιτούνται, προκειμένου να υποβάλει την αίτηση χρηματοδότησης πρέπει να πραγματοποιήσει **«Έλεγχο Ορθότητας»** από το πληροφοριακό σύστημα επιλέγοντας το αντίστοιχο πεδίο στην τελευταία καρτέλα της αίτησης χρηματοδότησης (εικόνα 48 ενδεικτικά).

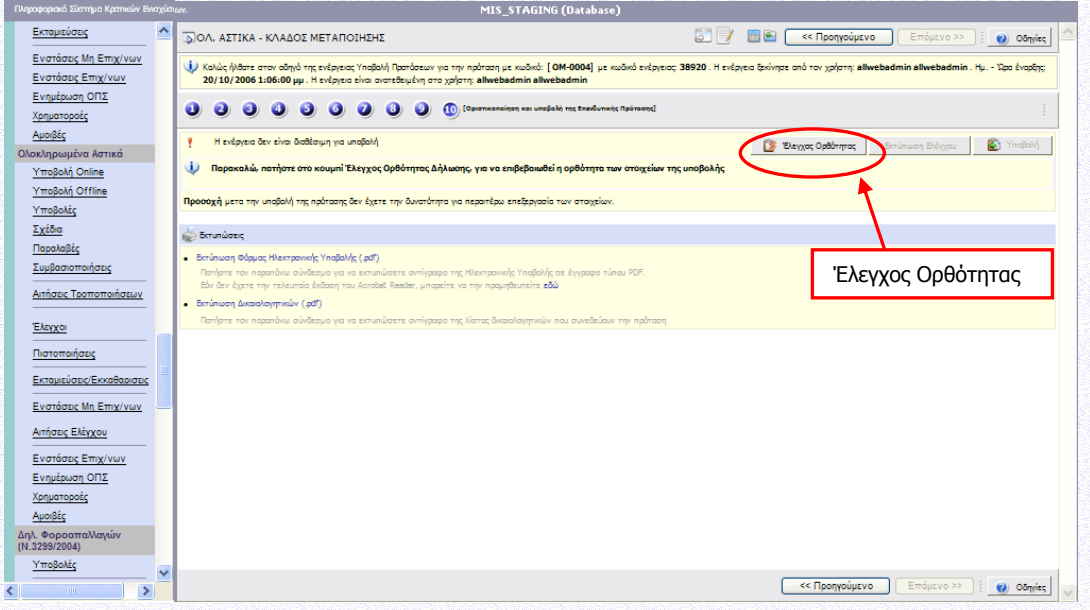

**Εικόνα 48**

Εφόσον η αίτηση δεν παρουσιάζει ελλείψεις ή κάποιο άλλο πρόβλημα με βάση τα κριτήρια ελέγχου που έχουν καθοριστεί ενεργοποιείται το πεδίο **«Υποβολή»** και ο χρήστης μπορεί επιλέγοντας το, να υποβάλει την αίτηση χρηματοδότησης του, όπου και του εμφανίζεται το μήνυμα **«Η ενέργεια έχει υποβληθεί»**. Ο χρήστης μπορεί να εκτυπώσει την **«Αίτηση Συμμετοχής»** επιλέγοντας το πεδίο **«Εκτύπωση Αίτησης συμμετοχής»,** από το οποίο παράγεται ένα αρχείο σε μορφή .pdf (εικόνα 49 ενδεικτικά).

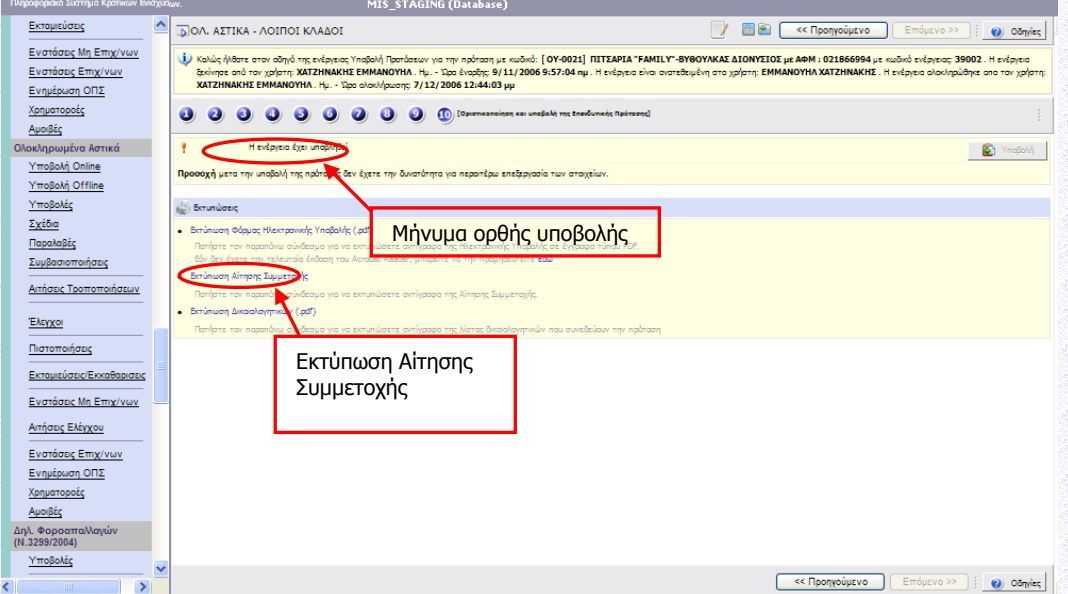

#### **Εικόνα 49**

Σε περίπτωση που κατά τον έλεγχο ορθότητας παρουσιαστούν σφάλματα το πληροφοριακό σύστημα ενημερώνει το χρήστη για τα σημεία – πεδία που παρουσιάζουν προβλήματα ή/και ελλείψεις (εικόνα 50 ενδεικτικά). Με την ολοκλήρωση της συμπλήρωσης ο χρήστης επαναλαμβάνει τον έλεγχο ορθότητας και εφόσον έχουν διορθωθεί όλα ενεργοποιείται το πεδίο **«Υποβολή»** και ακολουθείται η παραπάνω διαδικασία (εικόνα -48 και 49 ενδεικτικά).

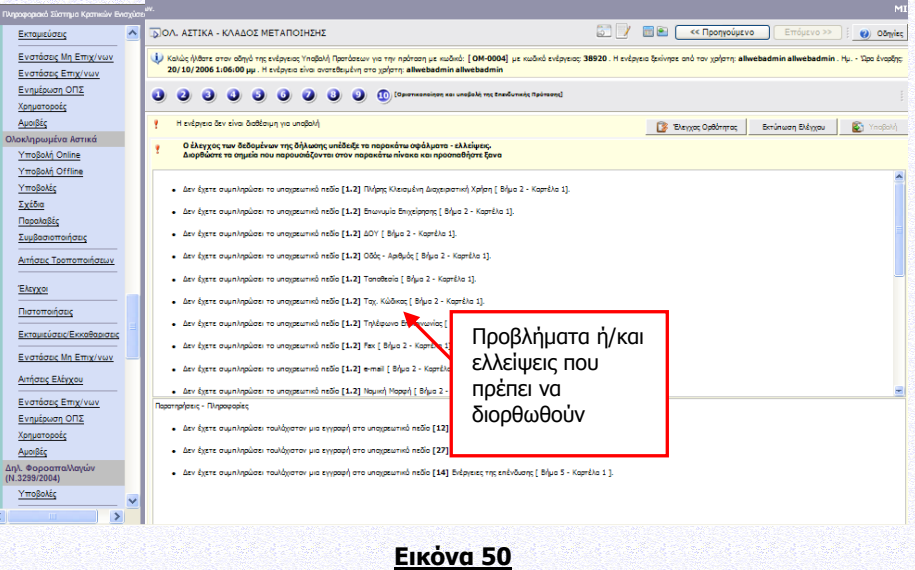

## **Προσοχή: Υποβεβλημένη προς αξιολόγηση, θεωρείται μόνο το έργο ΕΤΑΚ με κατάσταση «Ηλεκτρονική Υποβολή».**

Οι υποβληθείσες Αιτήσεις Χρηματοδότησης ελέγχονται ως προς την πληρότητα και τις τυπικές προϋποθέσεις συμμετοχής. Ο έλεγχος αυτός διενεργείται κατ' αρχήν αυτοματοποιημένα από το ΠΣΚΕ κατά τη διαδικασία καταχώρισης της Αίτησης στο ΠΣΚΕ με βάση τα δηλωθέντα από τον δυνητικό δικαιούχο στοιχεία.

Συγκεκριμένα, ελέγχονται οι τυπικές προϋποθέσεις συμμετοχής όπως καθορίζονται στην Αναλυτική Πρόσκληση της Δράσης (βλ.Ενότητα Ι.1.10.1 ΔΙΑΔΙΚΑΣΙΑ ΑΞΙΟΛΟΓΗΣΗΣ). Μόνο στην περίπτωση που τηρούνται όλες οι τυπικές προϋποθέσεις η Αίτηση Χρηματοδότησης προωθείται σε αξιολόγηση. Μεταξύ αυτών περιλαμβάνεται η προϋπόθεση ότι το προτεινόμενο έργο ούτε έχει υποβληθεί για ένταξη και ούτε θα υποβληθεί σε άλλο πρόγραμμα που χρηματοδοτείται από εθνικούς ή κοινοτικούς πόρους πριν την έκδοση της απόφασης ένταξης/απόρριψης της συγκεκριμένης Αίτησης Χρηματοδότησης.

**Η υποβολή Αίτησης Χρηματοδότησης μέσω του ΠΣΚΕ επέχει θέση υπεύθυνης δήλωσης του άρθρου 8 του ν.1599/1986 (Α΄75) όσον αφορά την αλήθεια, ακρίβεια και πληρότητα των στοιχείων που αναφέρονται σε αυτήν. Συνεπώς, θα πρέπει να εμφανίζει ταυτότητα περιεχομένου με τα ζητούμενα δικαιολογητικά του σχετικού Παραρτήματος της Αναλυτικής Πρόσκλησης για**  **την έκδοση της απόφασης ένταξης. Ανακρίβεια στοιχείων που δηλώνονται στην αίτηση επισύρει τις προβλεπόμενες ποινικές και διοικητικές κυρώσεις.**

**Οι δικαιούχοι φέρουν την ευθύνη της πλήρους και ορθής συμπλήρωσης της ηλεκτρονικής τους αίτησης χρηματοδότησης. Διόρθωση ή τροποποίηση ή συμπλήρωση των αιτήσεων, συμπλήρωση τυχόν ελλειπόντων στοιχείων, έστω και συμπληρωματικών ή διευκρινιστικών, δεν είναι δυνατή και δεν επιτρέπεται μετά την ολοκλήρωση της ηλεκτρονικής υποβολής της αίτησης στο ΠΣΚΕ.**

**Εφιστάται η προσοχή στους Δυνητικούς Δικαιούχους η υποβολή της Αίτησης Χρηματοδότησης να πραγματοποιείται σε εύλογο χρονικό διάστημα πριν την καταληκτική ημερομηνία και ώρα**, καθώς «Για να θεωρηθεί ότι η διαδικασία υποβολής ολοκληρώθηκε εμπρόθεσμα, θα πρέπει η ηλεκτρονική υποβολή της Αίτησης Χρηματοδότησης στο ΠΣΚΕ να οριστικοποιηθεί πριν την καταληκτική ημερομηνία και ώρα υποβολής προτάσεων έργων του τρέχοντος κύκλου της Δράσης». (βλ. Ενότητα Ι.1.8 – ΔΙΑΔΙΚΑΣΙΑ ΥΠΟΒΟΛΗΣ ΚΑΙ ΠΑΡΑΛΑΒΗΣ ΑΙΤΗΣΗΣ ΧΡΗΜΑΤΟΔΟΤΗΣΗΣ).

**Για την υποβοήθηση των δυνητικών δικαιούχων στην υποβολή Αίτησης Χρηματοδότησης μέσω του ΠΣΚΕ, η Ειδική Υπηρεσία Διαχείρισης και Εφαρμογής Δράσεων στους τομείς Έρευνας, Τεχνολογικής Ανάπτυξης και Καινοτομίας (ΕΥΔΕ ΕΤΑΚ) έχει αναπτύξει Συχνές Ερωτήσεις-Απαντήσεις για την Υποβολή Πρότασης στο B' ΚΥΚΛΟ (FAQs ΥΠΟΒΟΛΗ Β΄ ΚΥΚΛΟΣ) για την υποβολή Αίτησης Χρηματοδότησης στη δράσης, το οποίο είναι αναρτημένο στο δικτυακό τόπο της EΥΔΕ ΕΤΑΚ** [\(www.eyde-etak.gr\)](http://www.eyde-etak.gr/) **και στο ΠΣΚΕ (μενού Πληροφορίες).**

Επιτρέπεται η **ακύρωση της ηλεκτρονικής αίτησης χρηματοδότησης** του προτεινόμενου έργου ETAK **υπό την προϋπόθεση να έχει υποβληθεί αίτηση ακύρωσης εντός αποκλειστικής προθεσμίας έως και δύο εργάσιμων ημερών πριν την καταληκτική ημερομηνία ηλεκτρονικής υποβολής των αιτήσεων χρηματοδότησης στη Δράση**. Η αίτηση ακύρωσης υποβάλλεται από τον Επιστημονικό Υπεύθυνο (για τα μη συνεργατικά) ή το Συντονιστή (για τα συνεργατικά) ηλεκτρονικά μέσω του ΠΣΚΕ [\(http://www.ependyseis.gr/mis](http://www.ependyseis.gr/mis), μενού helpdesk). Η επιλογή αυτή οδηγεί αυτόματα στην παραίτηση των ενδιαφερομένων από την υποβληθείσα αίτησή τους, τη διαγραφή των δεδομένων της πρότασης από το ΠΣΚΕ και παρέχει τη δυνατότητα υποβολής νέας αίτησης χρηματοδότησης εντός της ταχθείσας προθεσμίας.

Επιτρέπεται επίσης η **αναίρεση της οριστικοποίησης της ηλεκτρονικής αίτησης χρηματοδότησης** του προτεινόμενου έργου ETAK **υπό την προϋπόθεση να έχει υποβληθεί αίτηση αναίρεσης της οριστικοποίησης εντός της ίδιας ως άνω αποκλειστικής προθεσμίας (έως και δύο εργάσιμων ημερών πριν την καταληκτική ημερομηνία ηλεκτρονικής υποβολής των αιτήσεων χρηματοδότησης στη Δράση)**. Η αίτηση αναίρεσης της οριστικοποίησης υποβάλλεται από τον Επιστημονικό Υπεύθυνο (για τα μη συνεργατικά) ή το Συντονιστή (για τα συνεργατικά) ηλεκτρονικά μέσω του ΠΣΚΕ (<http://www.ependyseis.gr/mis>, μενού helpdesk). Με την επιλογή αυτή τα δεδομένα που έχουν καταχωρηθεί στο ΠΣΚΕ για τη συγκεκριμένη αίτηση χρηματοδότησης είναι διαθέσιμα για διόρθωση/τροποποίηση. Σε κάθε περίπτωση, τυχόν επανυποβολή της αίτησης χρηματοδότησης επιτρέπεται εντός της ταχθείσας προθεσμίας.

Η προκήρυξη του Β΄ Κύκλου της Ενιαίας Δράσης Κρατικών Ενισχύσεων Ερευνητικών Έργων «Ερευνώ – Δημιουργώ– Καινοτομώ», το παρόν εγχειρίδιο και άλλο υποστηρικτικό υλικό είναι αναρτημένο στο δικτυακό τόπο της Ειδικής Υπηρεσίας Διαχείρισης και Εφαρμογής Δράσεων στους τομείς Έρευνας, Τεχνολογικής Ανάπτυξης και Καινοτομίας (ΕΥΔΕ ΕΤΑΚ) [\(www.eyde-etak.gr\)](http://www.eyde-etak.gr/).